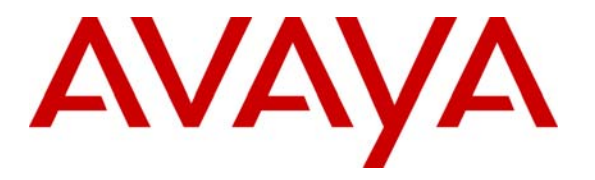

**Avaya Solution & Interoperability Test Lab** 

## **Configuring Extreme Networks Summit X350-24t Switch to support Avaya Server, Avaya Media Gateway and Avaya IP Telephones – Issue 1.0**

#### **Abstract**

These Application Notes describe the steps for configuring the Extreme Networks Summit X350-24t switch to support an Avaya VoIP solution consisting of Avaya Server, Avaya Media Gateway and Avaya IP Telephones in network composed of both Extreme Network switches, and Avaya Converged Stackable Switches. Information in these Application Notes has been obtained through DevConnect compliance testing and additional technical discussions. Testing was conducted via the DevConnect Program at the Avaya Solution and Interoperability Test Lab.

## **1. Introduction**

These Application Notes describe a solution for configuring the Extreme Networks Summit X350-24t switch to support an Avaya Voice over IP (VoIP) solution consisting of Avaya S8500 Server, Avaya G650 Media Gateway, and Avaya IP Telephones in a three-node network composed of Avaya C363T-PWR Converged Stackable Switch, Summit X350-24t and BlackDiamond 12k.

The 3 switches are connected to each other in a full mesh topology. 802.1D spanning tree protocol is configured in all three switches as a layer-2 loop avoidance mechanism. Avaya S8500 Server and Avaya G650 Media Gateway are directly connected into a switch within the cloud and an Avaya IP Telephones are connected to the X350 switch.

Microsoft Internet Authentication Service (IAS) is used to provide 802.1X RADIUS authentications for Avaya IP Telephone and the PCs that are connected into the X350-24t switch. The Avaya IP Telephone and PCs are individually authenticated through the X350-24t switch by the IAS via the X350-24t's per port multiple 802.1X supplicant support.

## **2. Configuration**

**Figure 1** illustrates the configuration used in these Application Notes. 802.1X authentication is enabled on the X350 only. All IP addresses are obtained via Dynamic Host Configuration Protocol (DHCP) unless noted. The "Resources" VLAN with IP network 172.28.10.0/24, the "voice-G650" VLAN with IP network 172.28.10.0/24, and the "data-G650" VLAN with IP network 172.28.11.0/24 are used in the sample network. The X350-24t does not support Power over Ethernet (PoE), therefore the Avaya 4610 IP Telephones are connected into the switch through a power supply not shown.

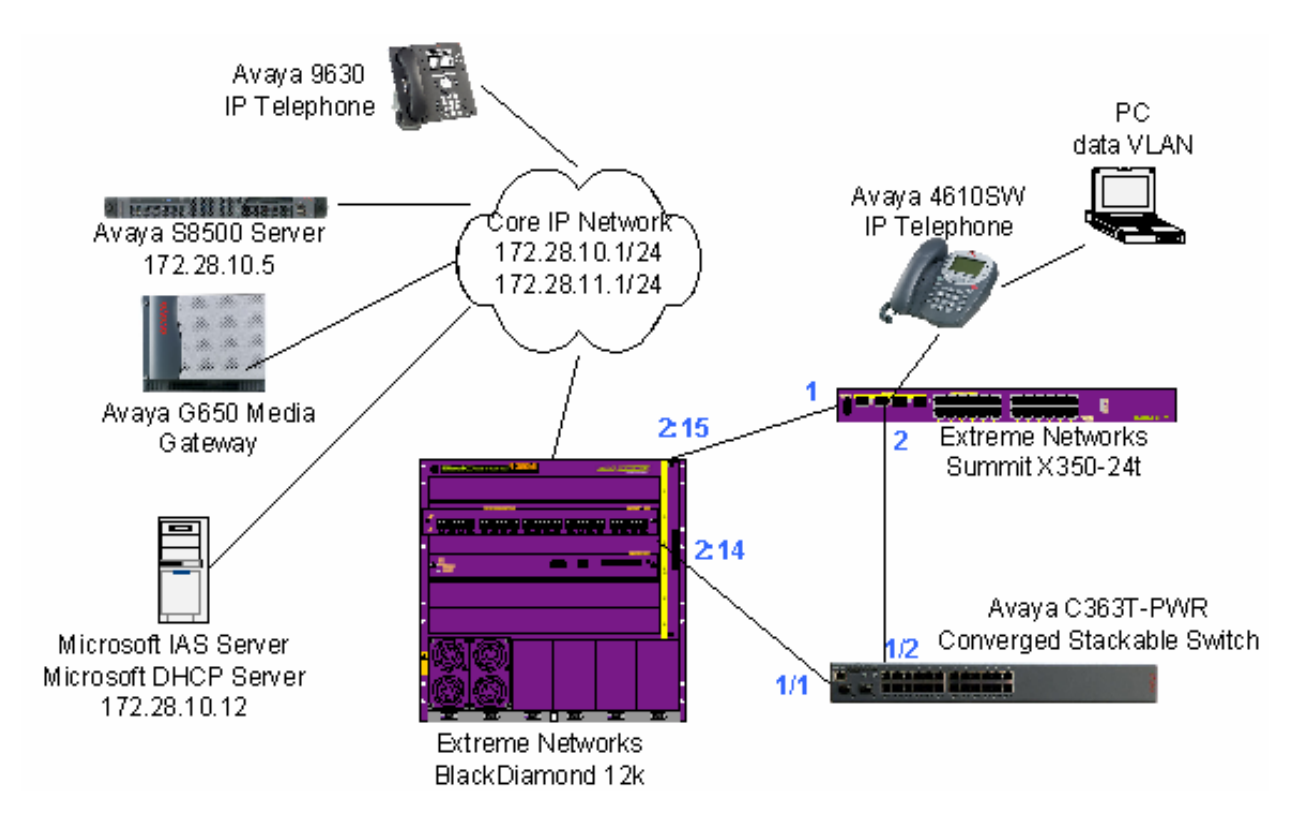

**Figure 1: Sample Network Configuration** 

## **3. Equipment and Software Validated**

The following equipment and software/firmware were used for the sample configuration:

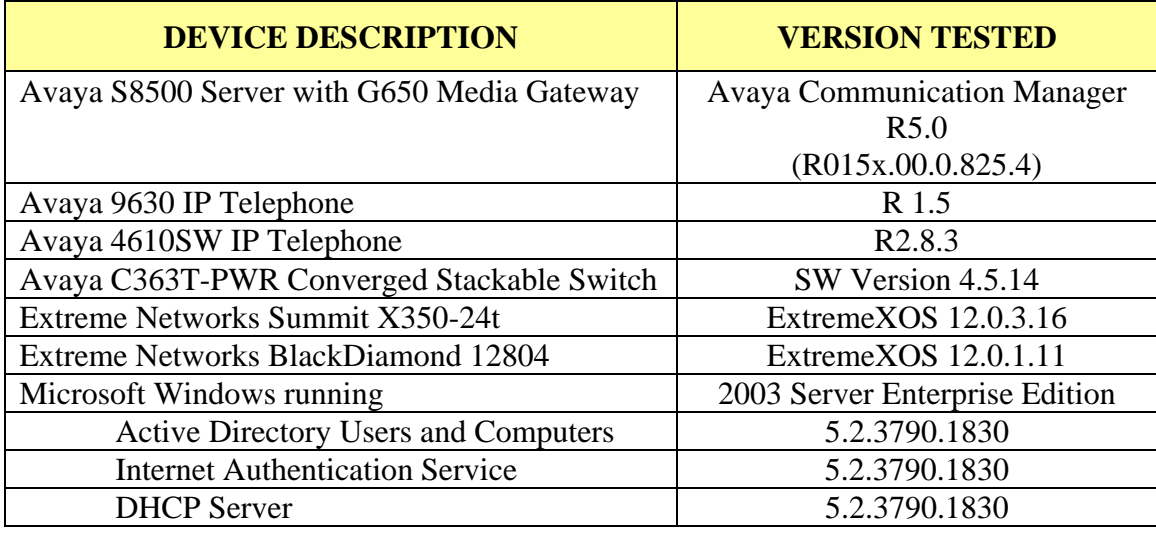

### **4. Configure Extreme Networks equipment**

This section describes the configuration for Extreme Network as shown in **Figure 1**.

### **4.1. Configure the X350-24t**

This section shows the necessary steps in configuring the X350-24t as shown in **Figure 1**.

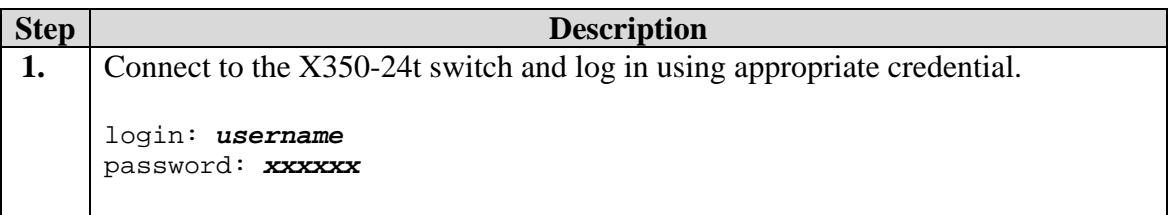

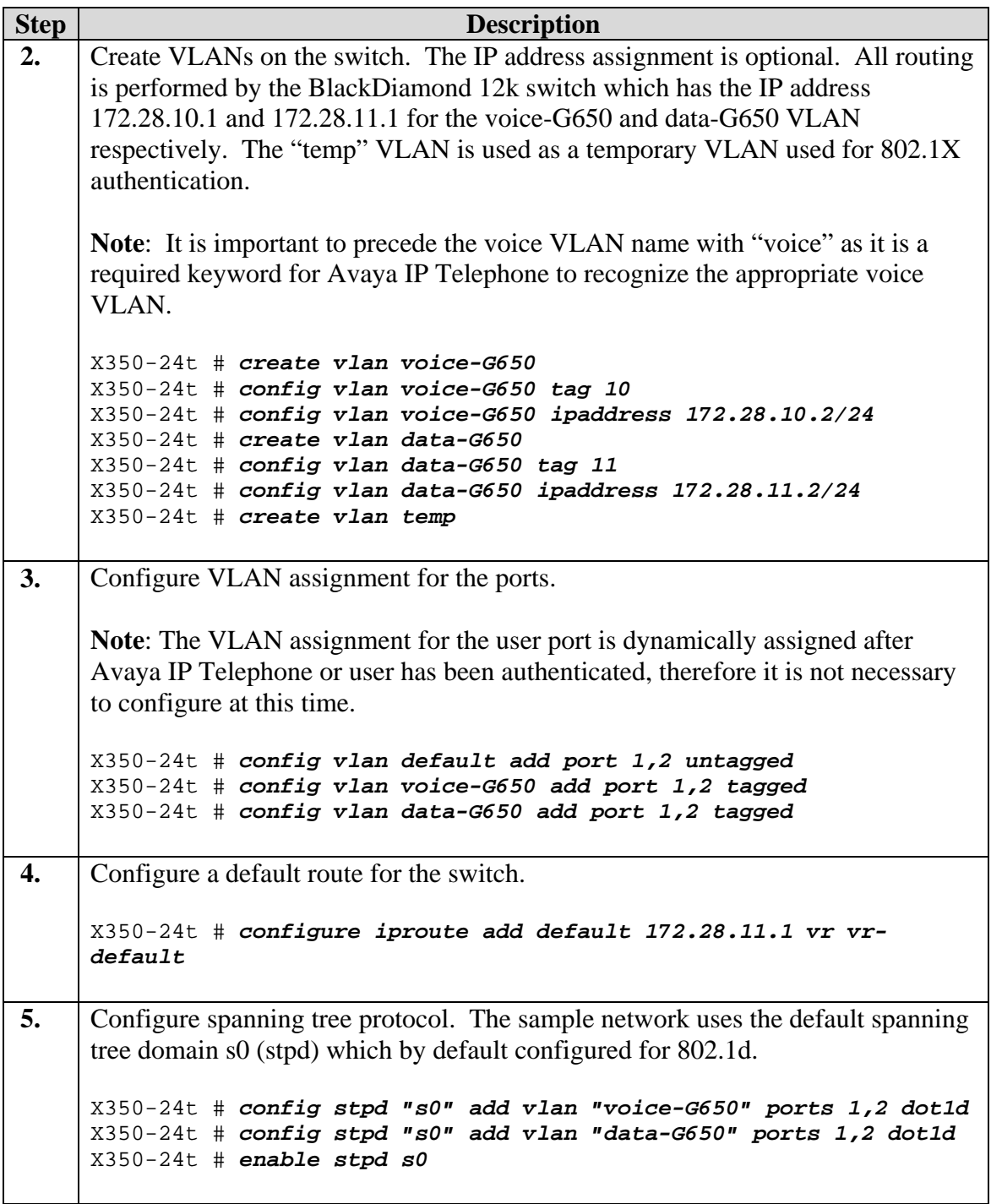

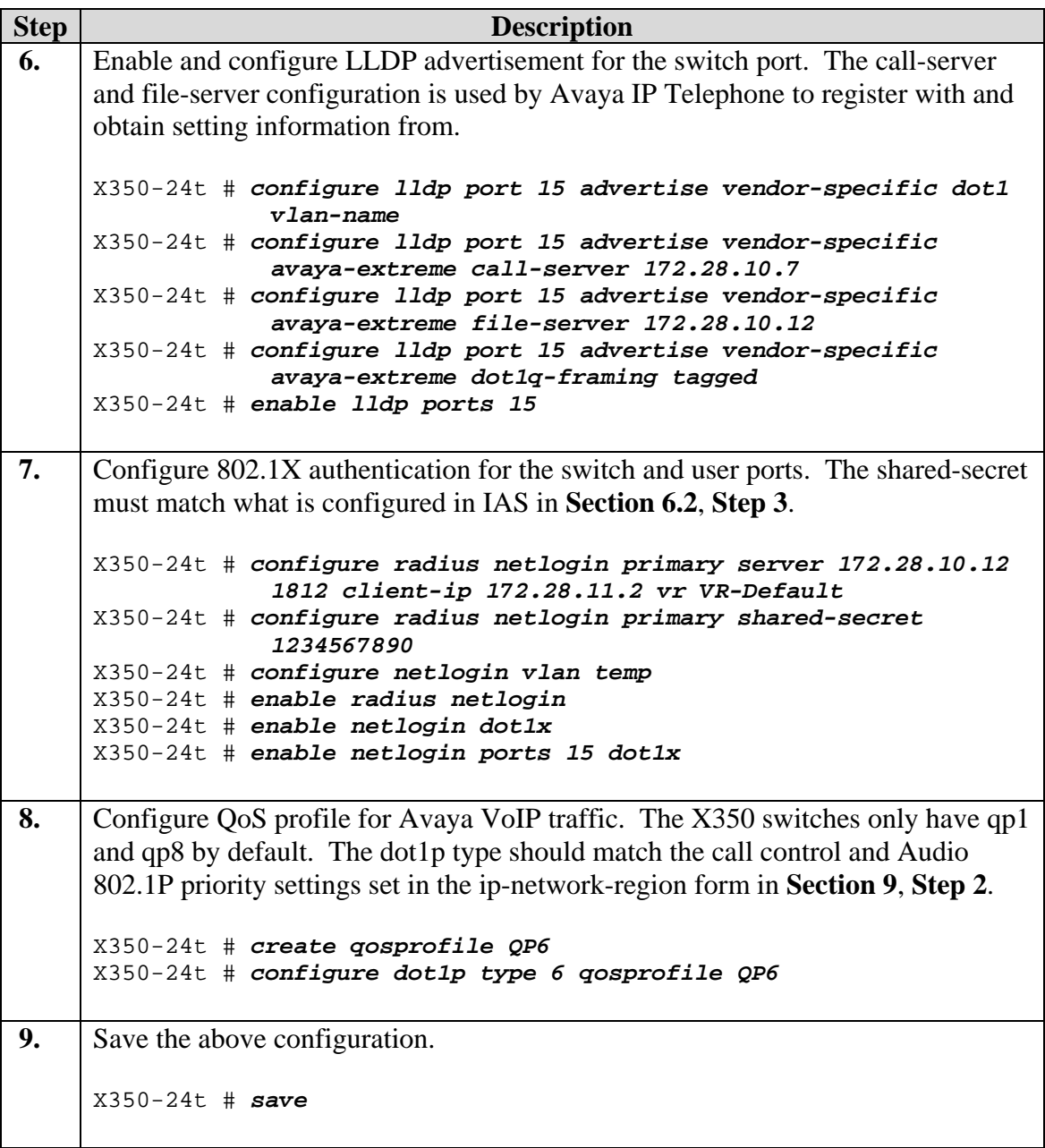

### **4.2. Configure the BlackDiamond 12k**

This section shows the necessary steps in configuring the BD12k as shown in the **Figure 1**.

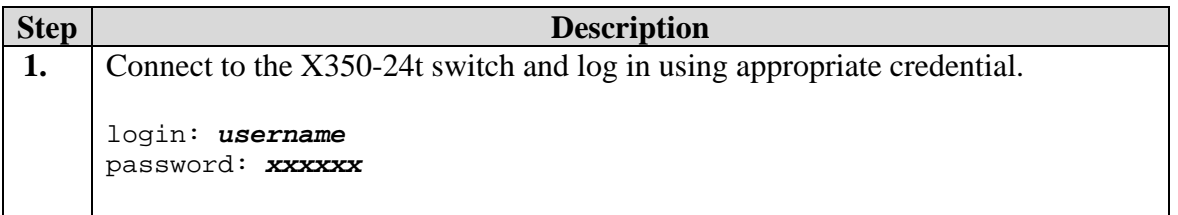

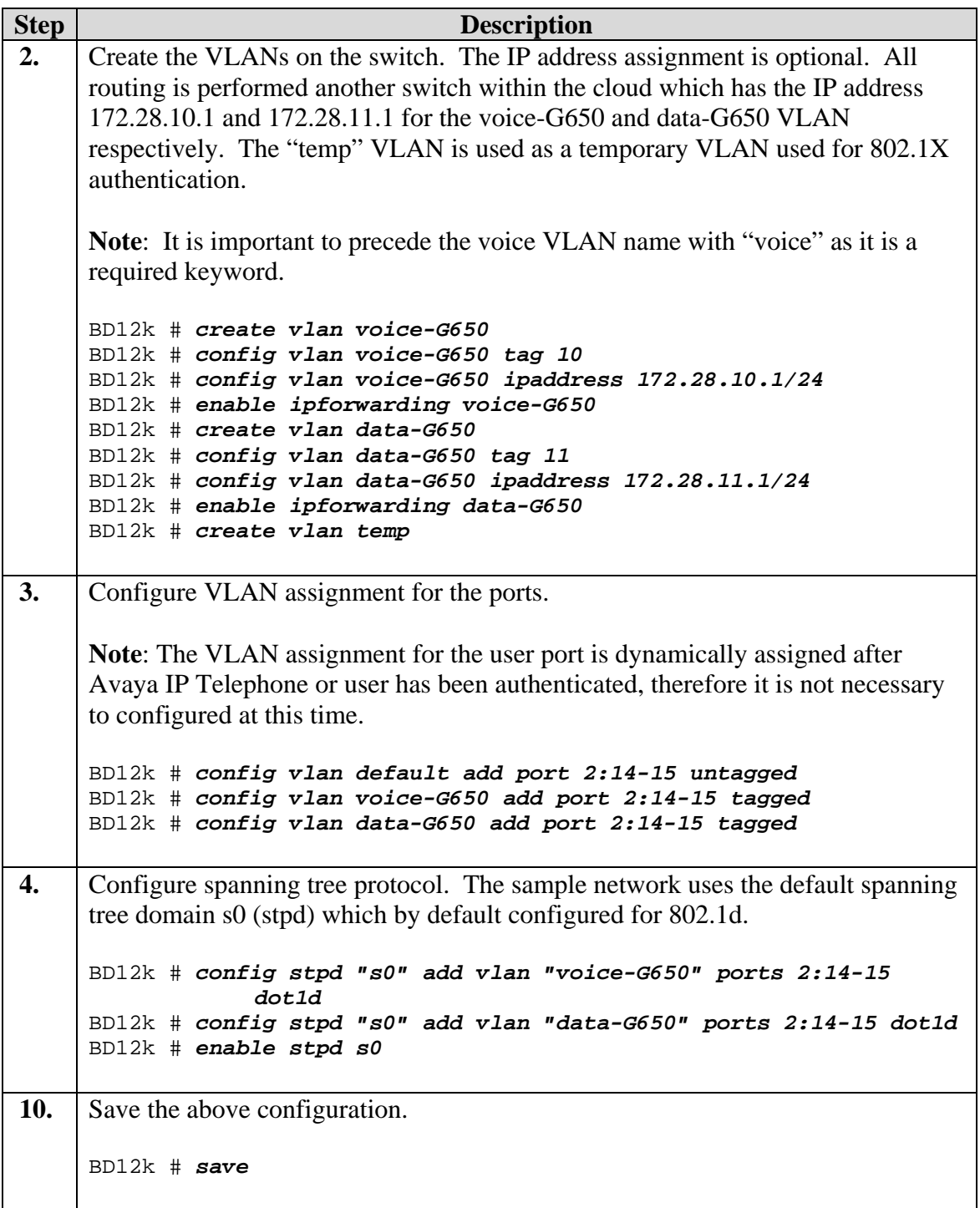

### **5. Configure the Avaya C363T-PWR Converged Stackable Switch**

This section shows the steps for configuring the Avaya C363T-PWR Converged Stackable Switch.

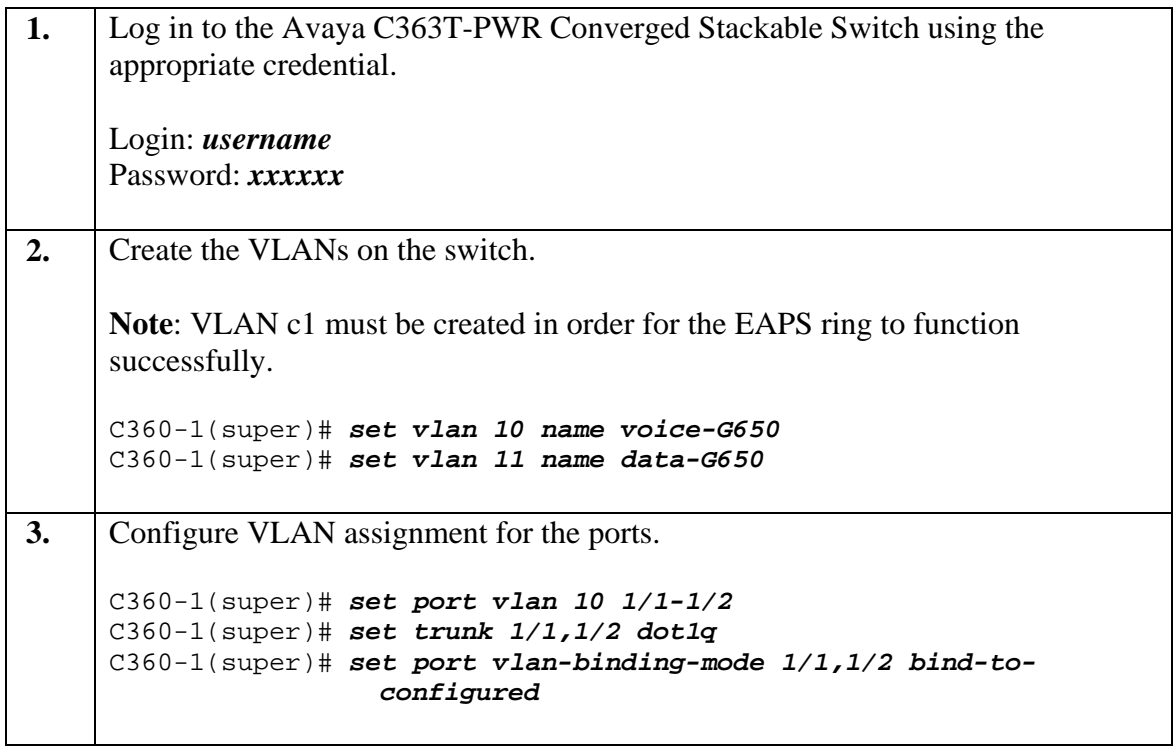

## **6. Configure Microsoft services**

Active Directory Service and Internet Authentication Service are used in the sample network. The following sub-section will shows the steps in configuring these two services

#### **6.1. Configure Microsoft Active Directory Service**

This section shows the necessary steps in configuring the Microsoft Active Directory server as shown in the **Figure 1** to support the Avaya IP Telephones and PC.

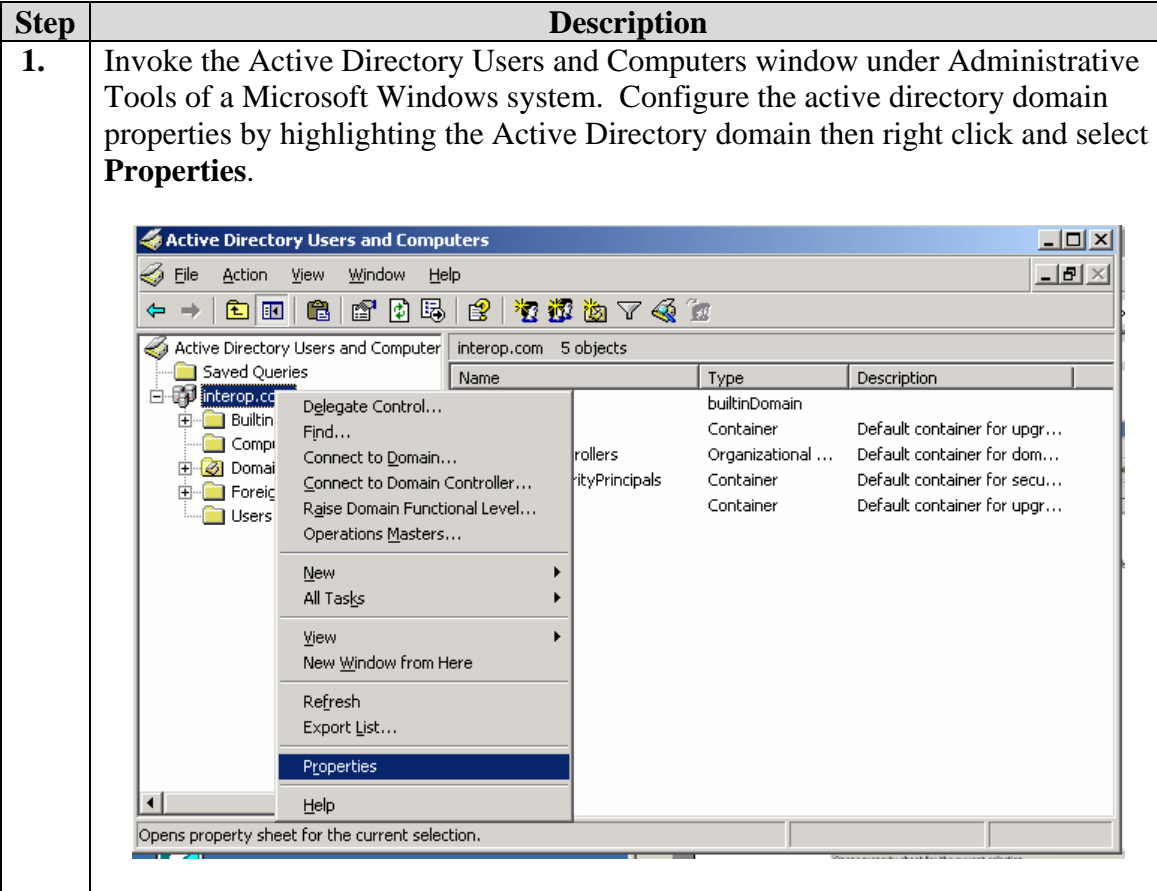

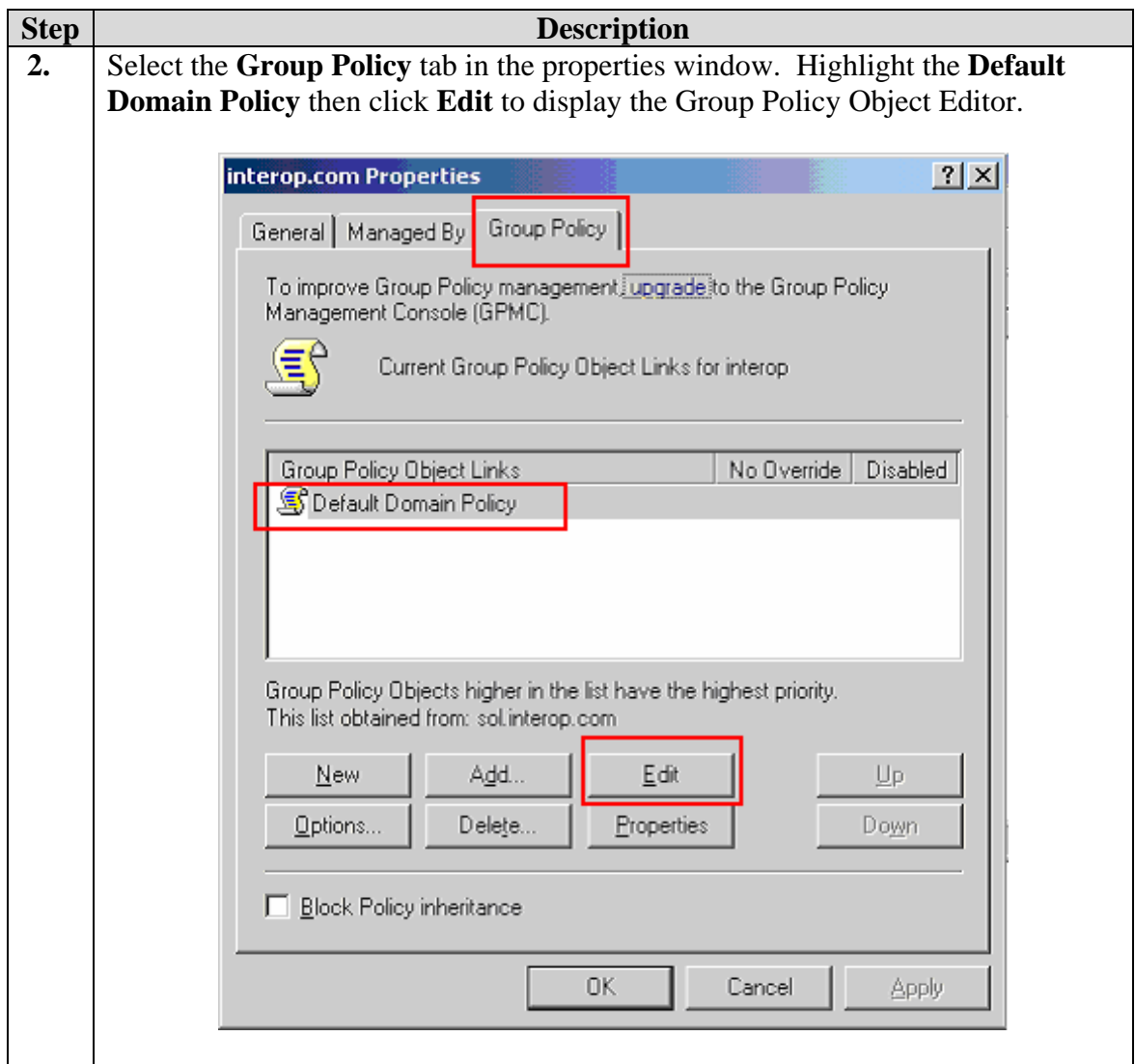

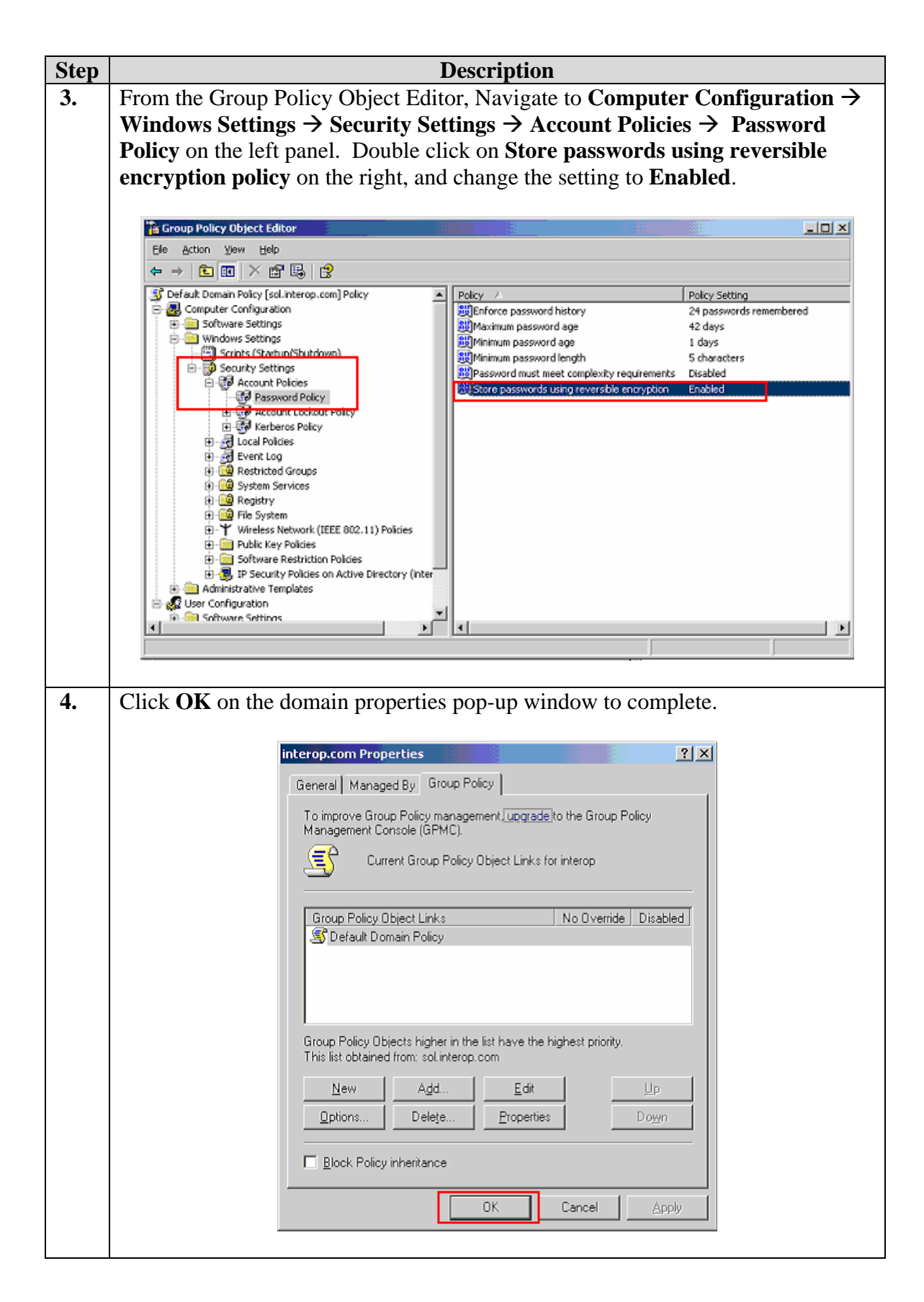

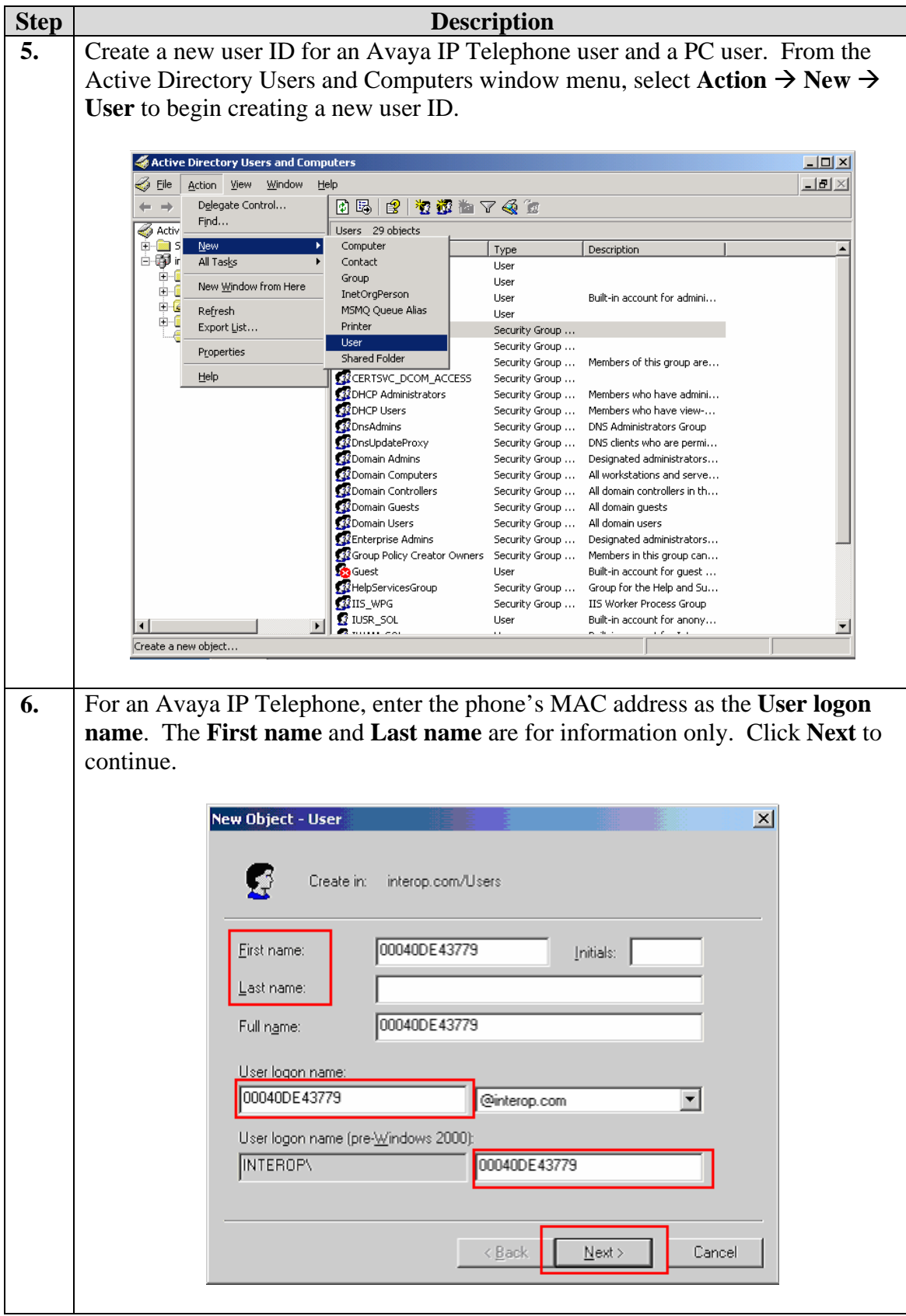

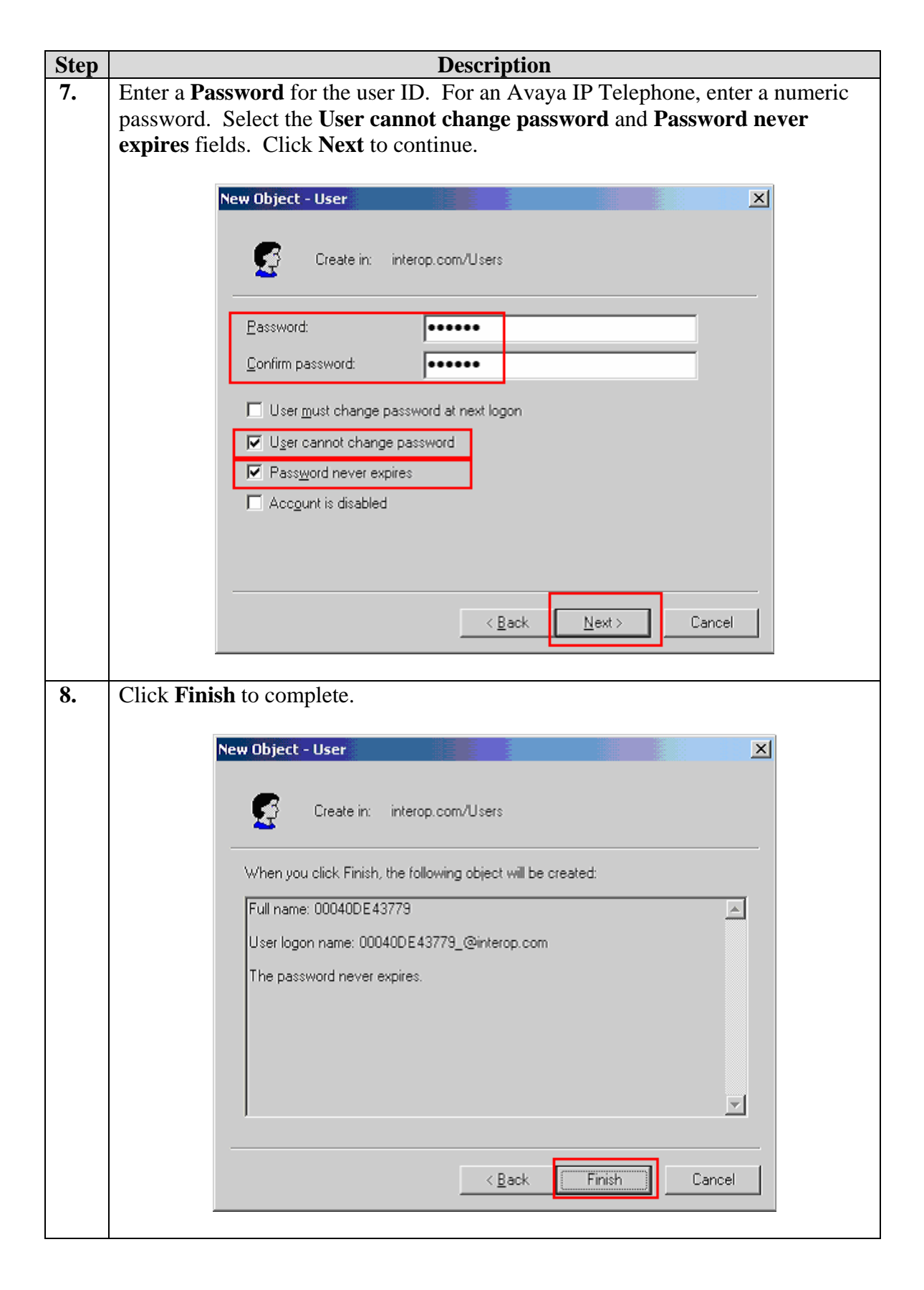

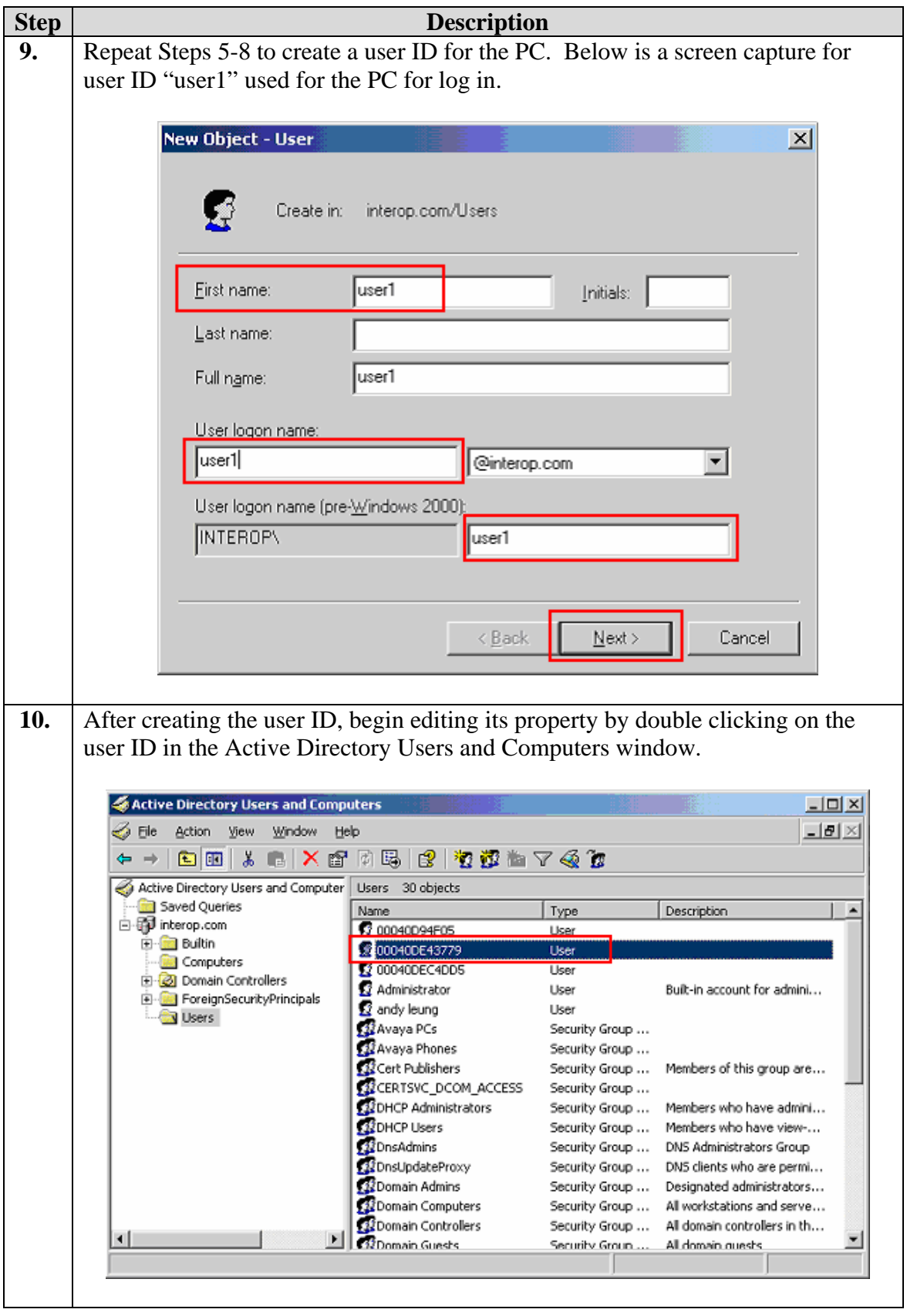

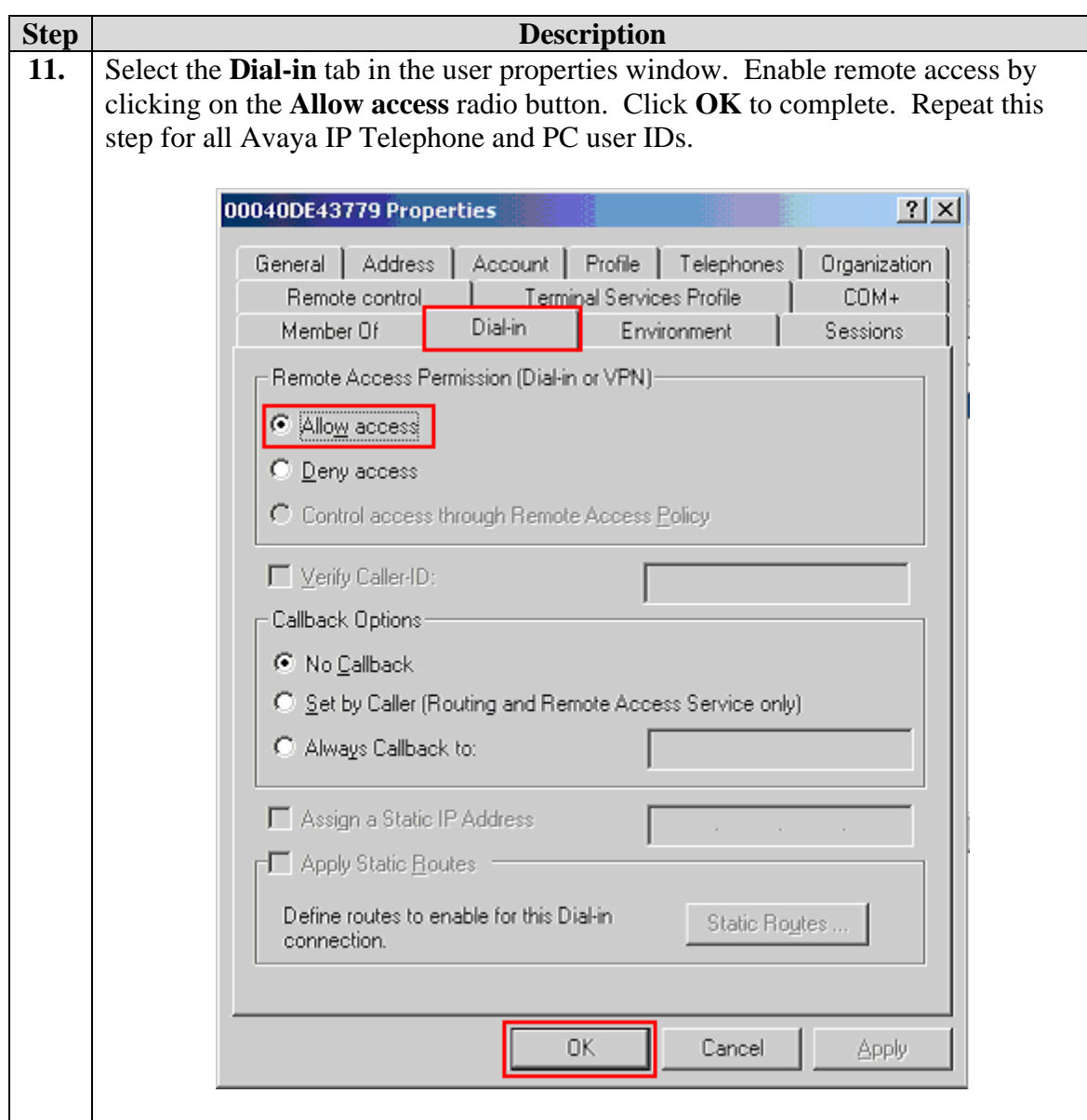

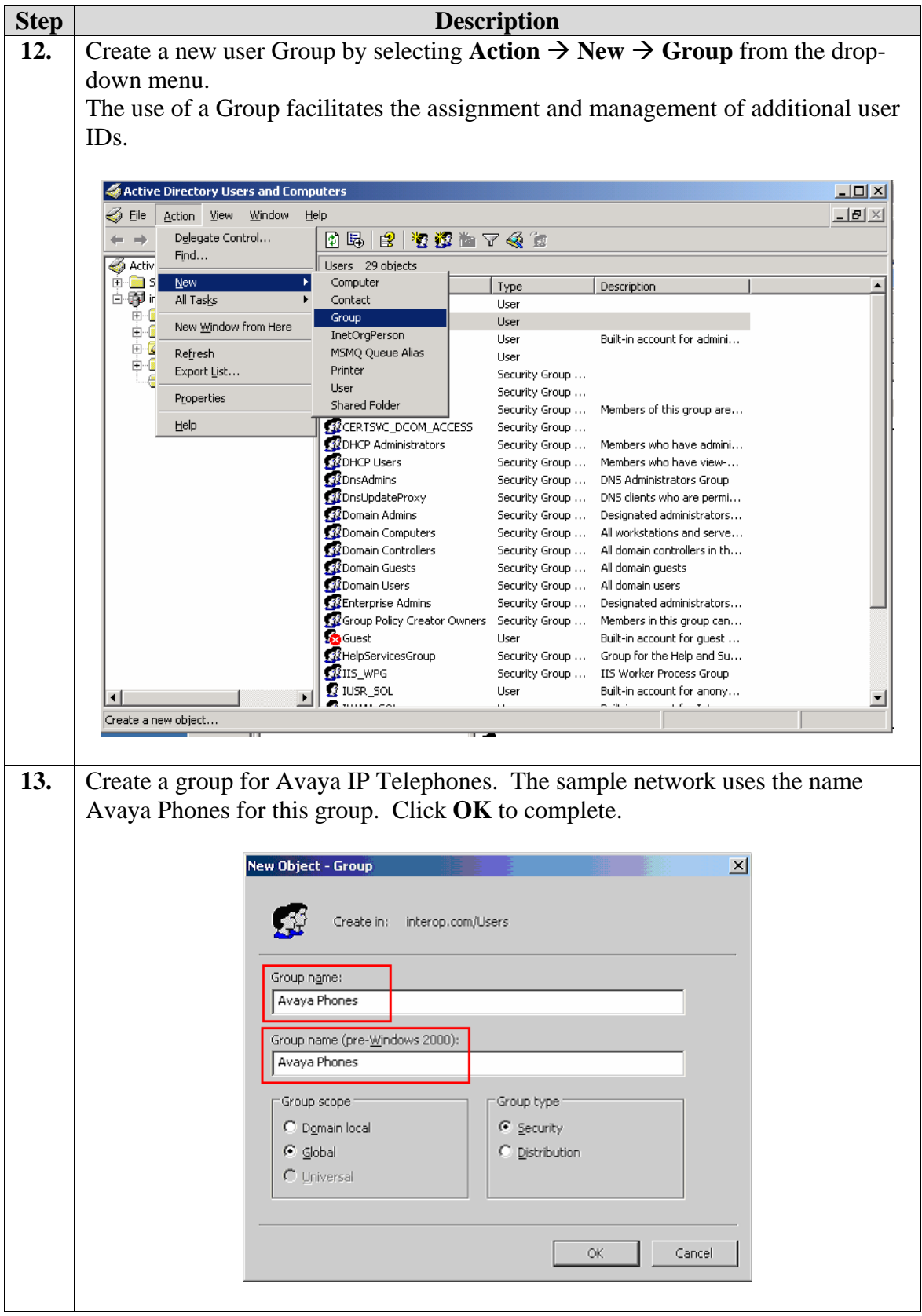

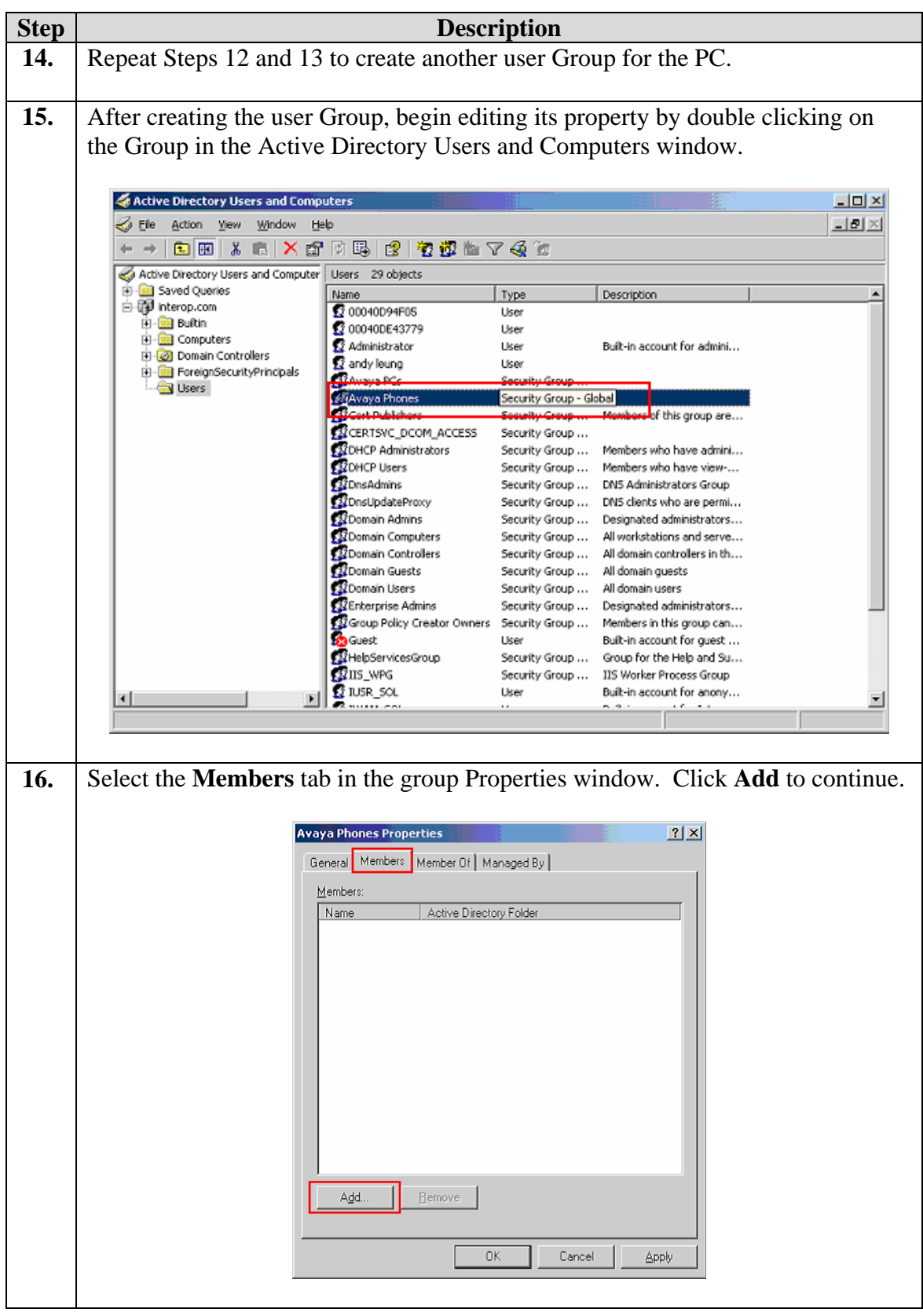

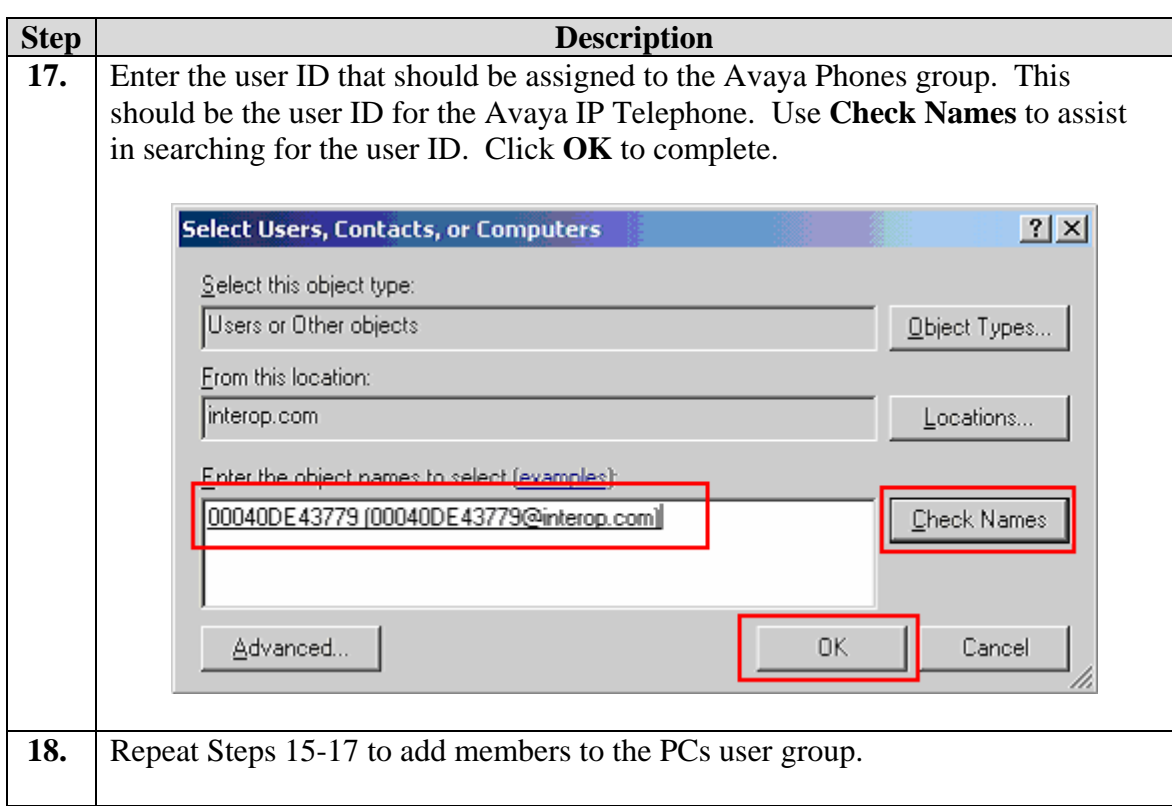

#### **6.2. Configure Microsoft Internet Authentication Services (IAS) Server**

This section shows the steps for configuring the IAS server to support 802.1X authentication for an Avaya IP Telephone and a PC.

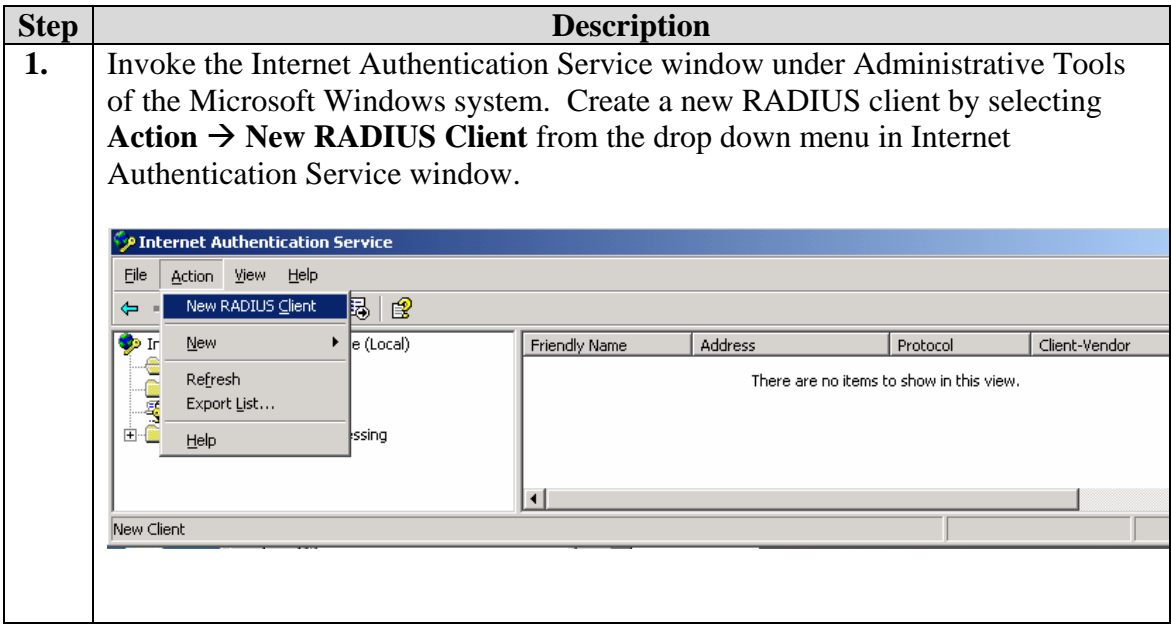

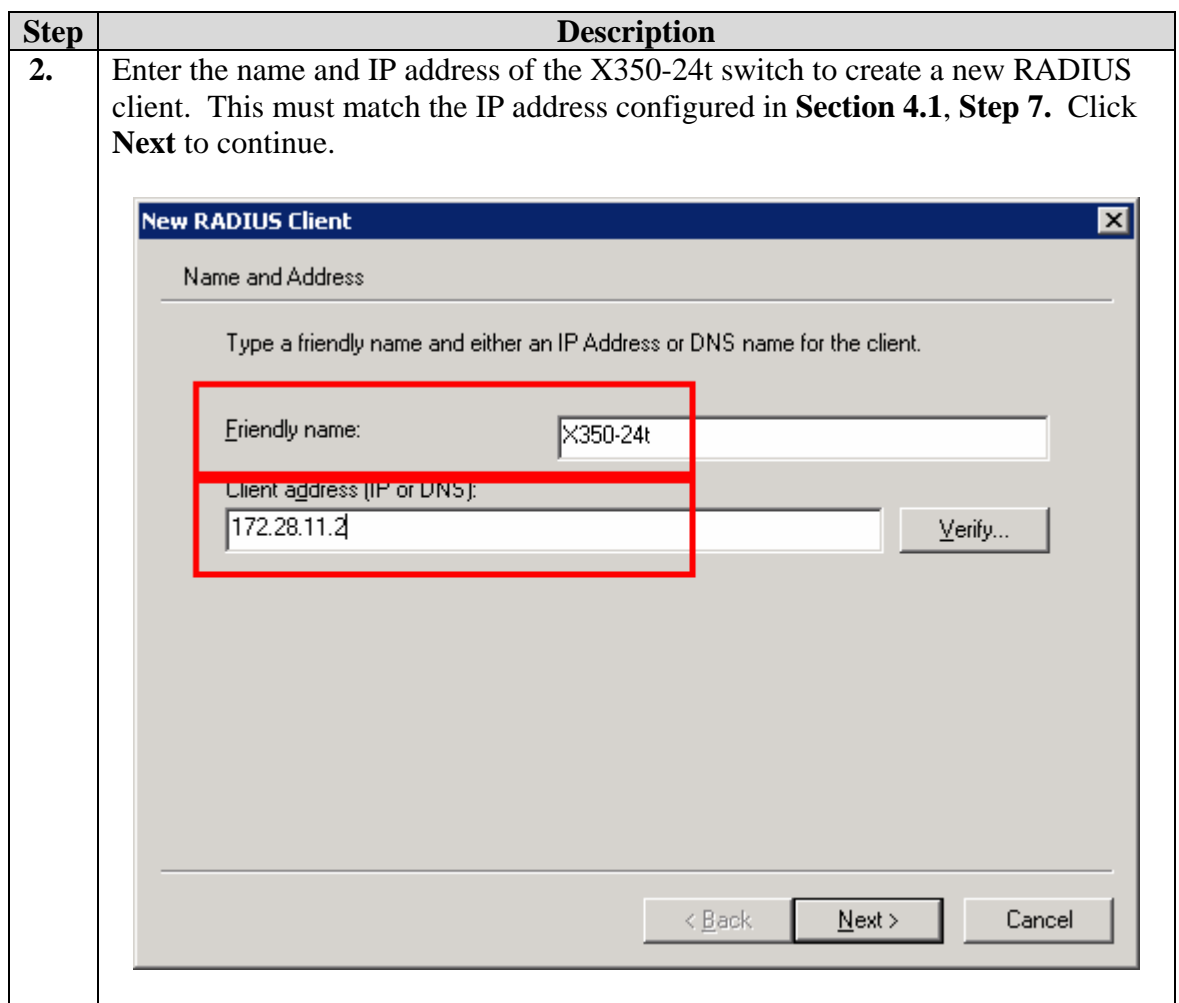

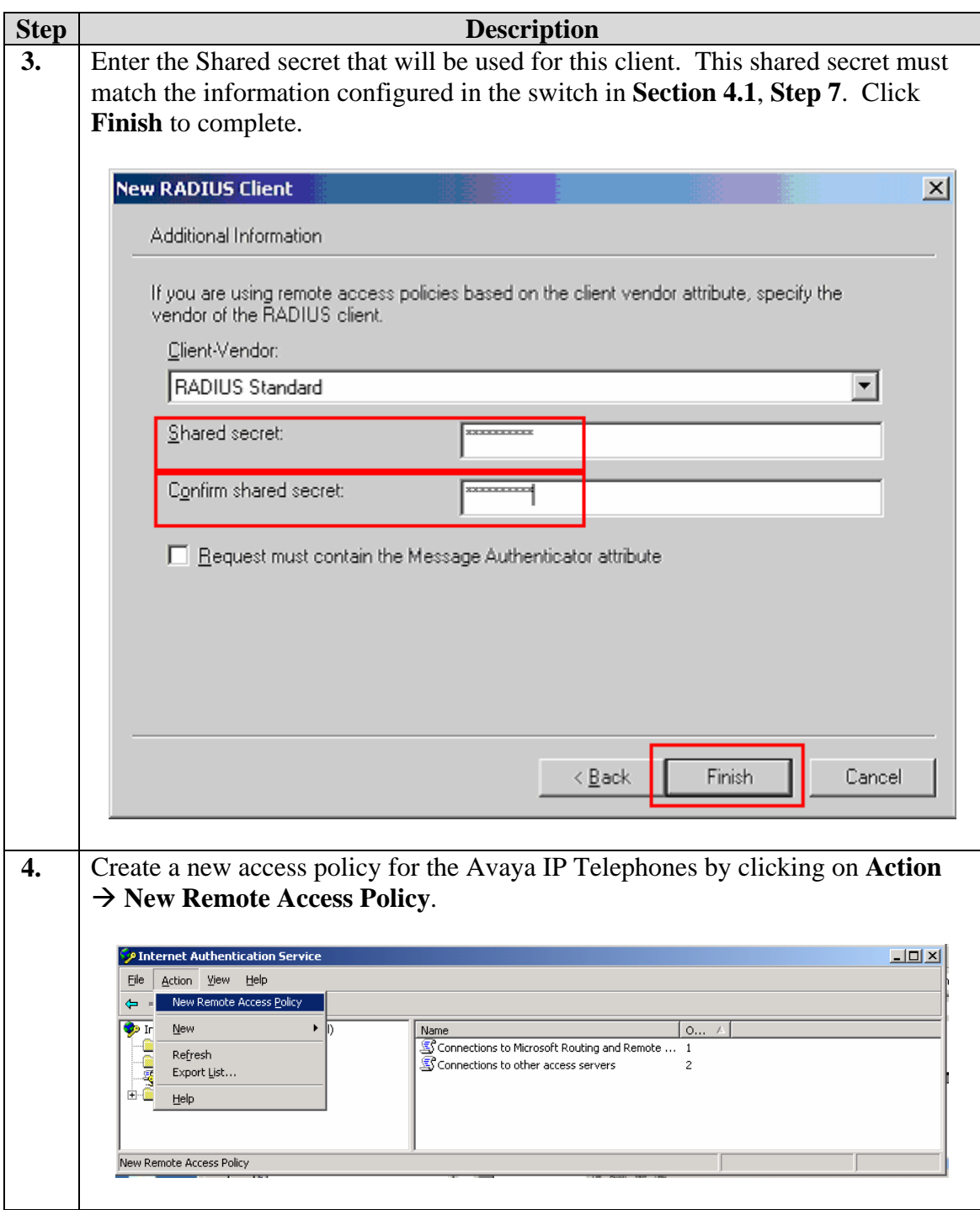

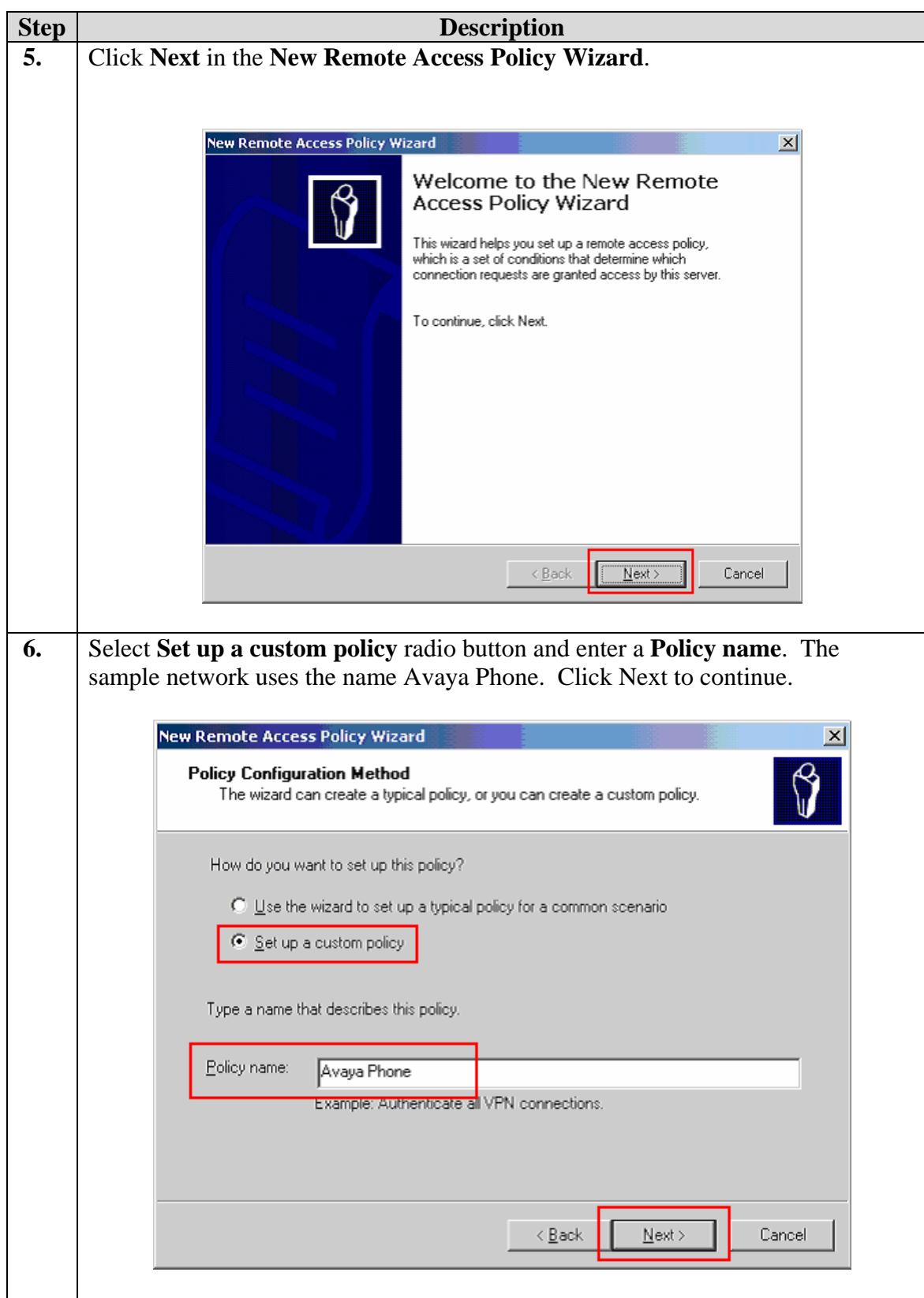

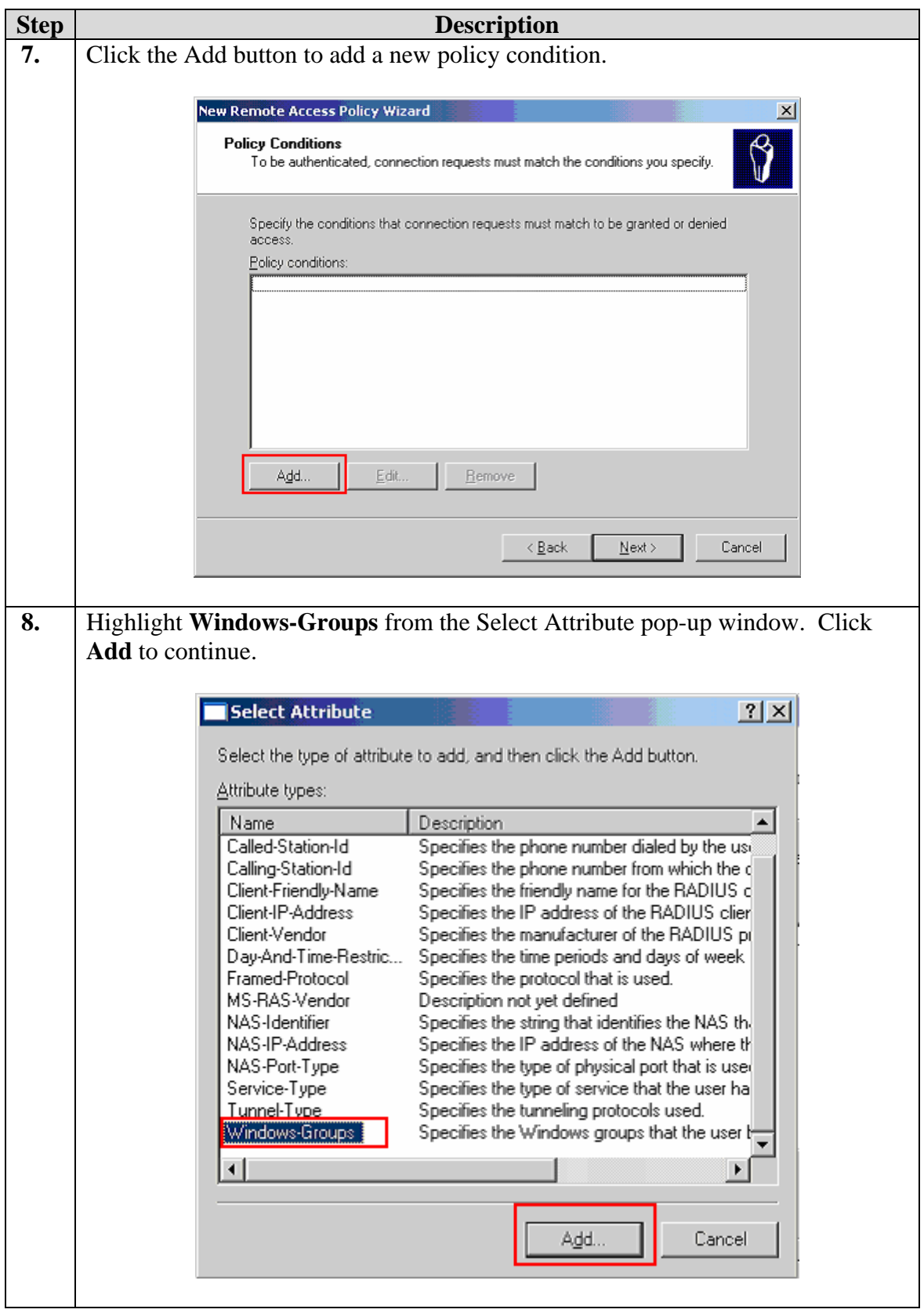

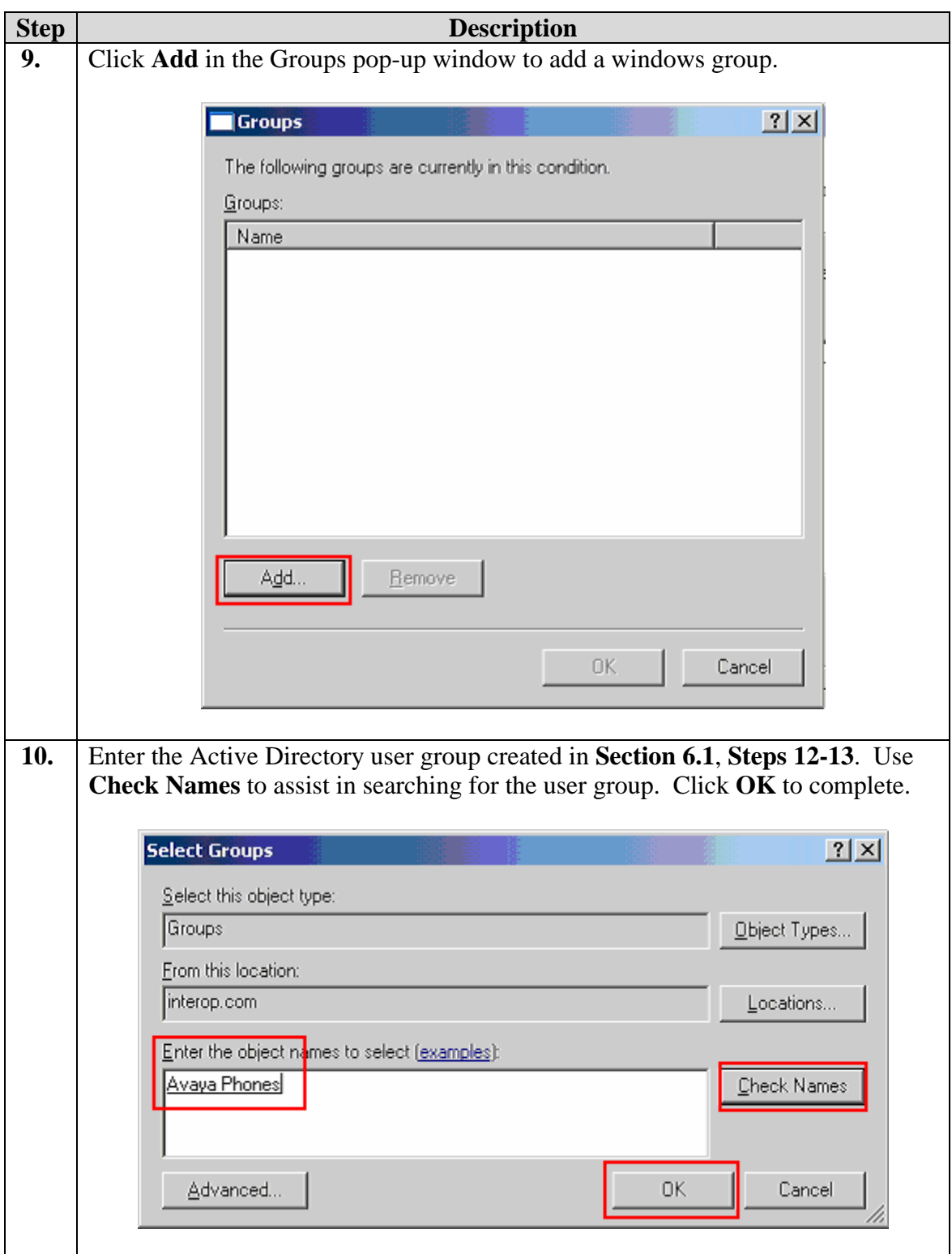

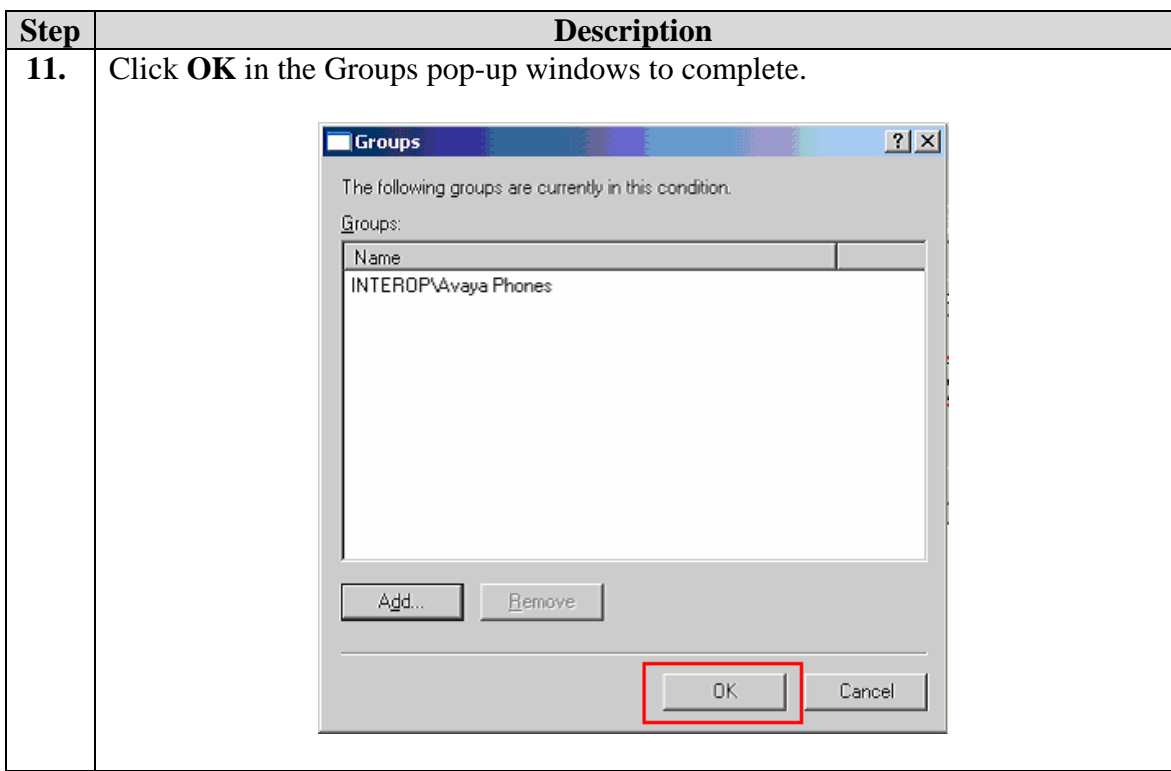

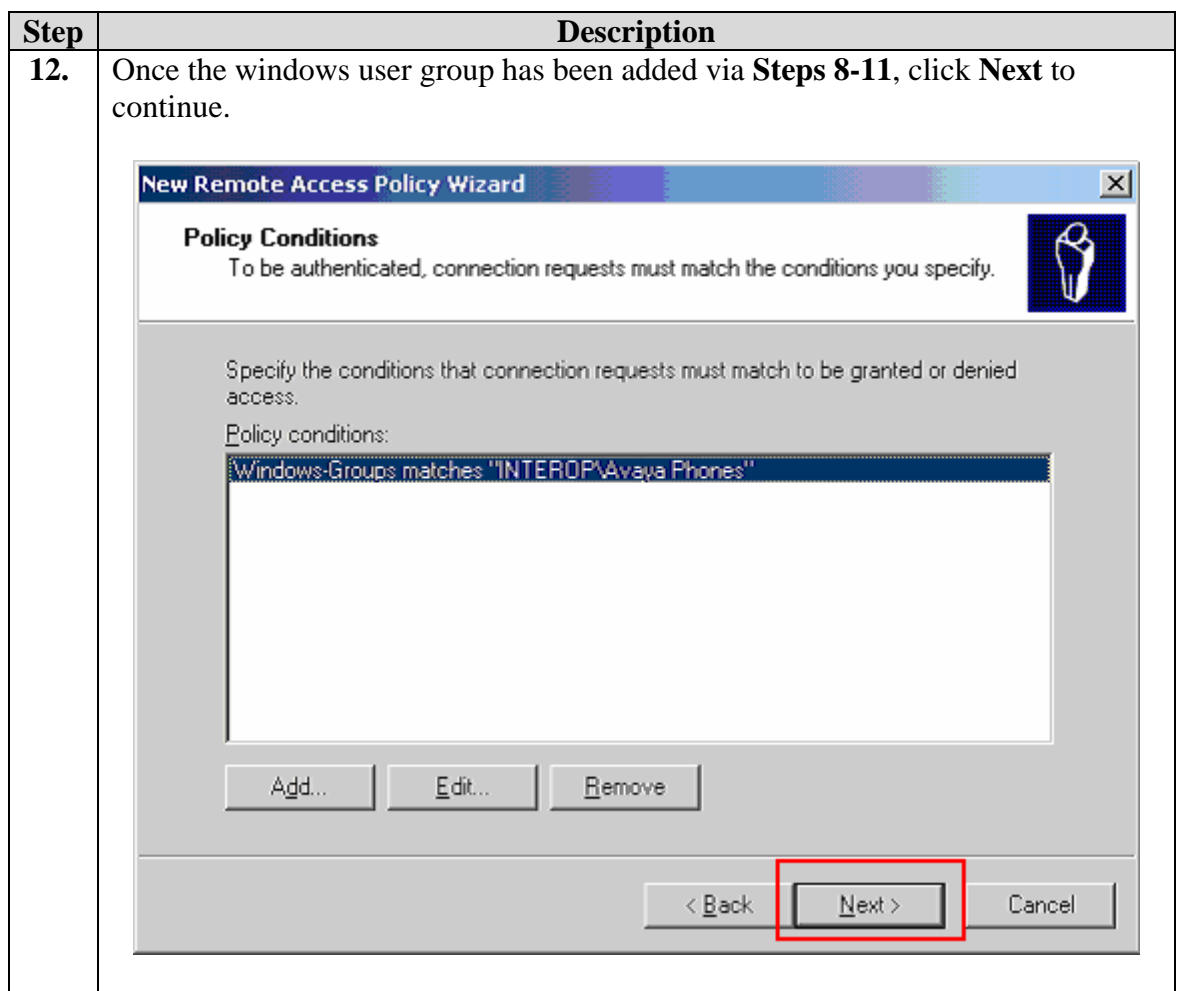

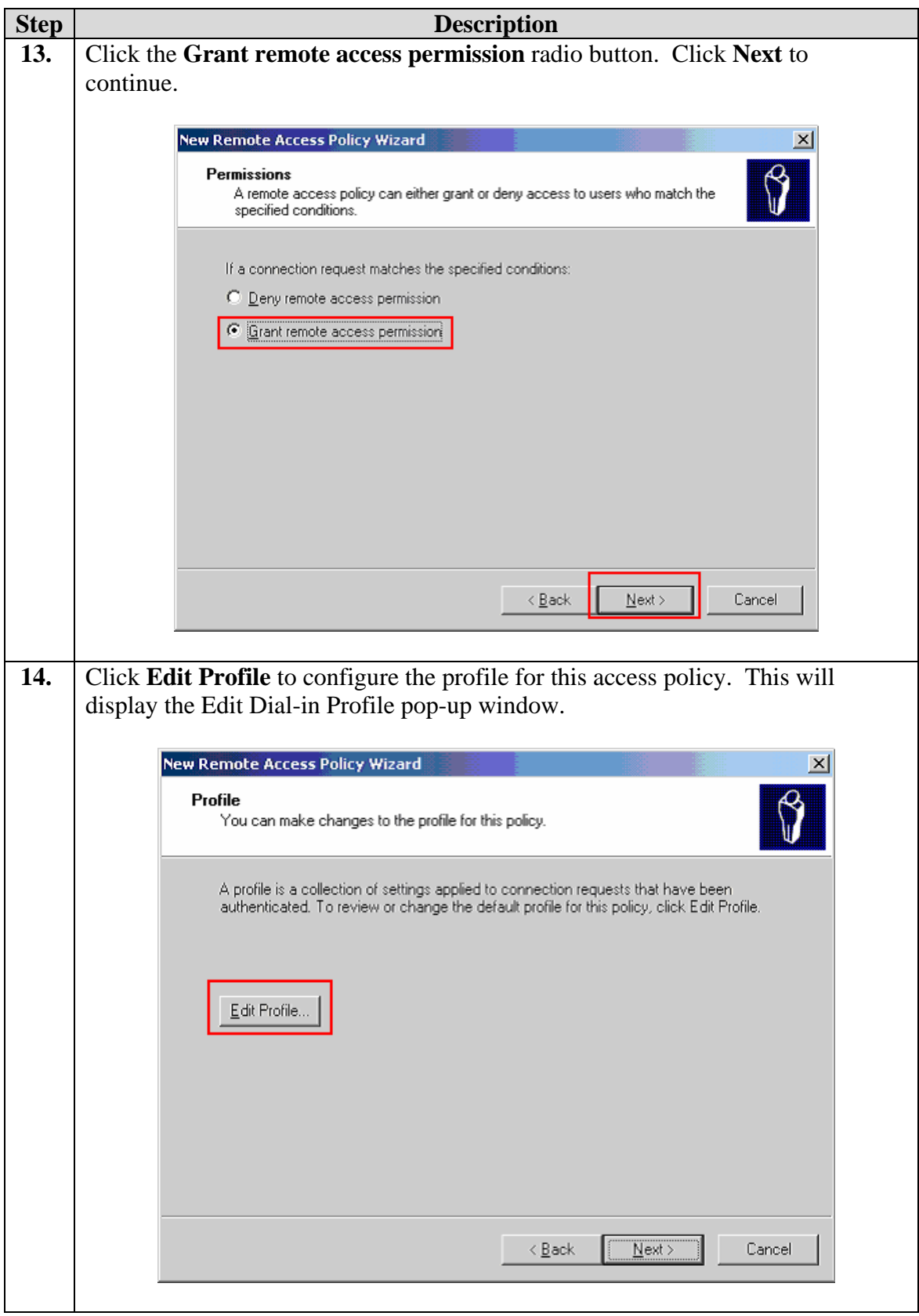

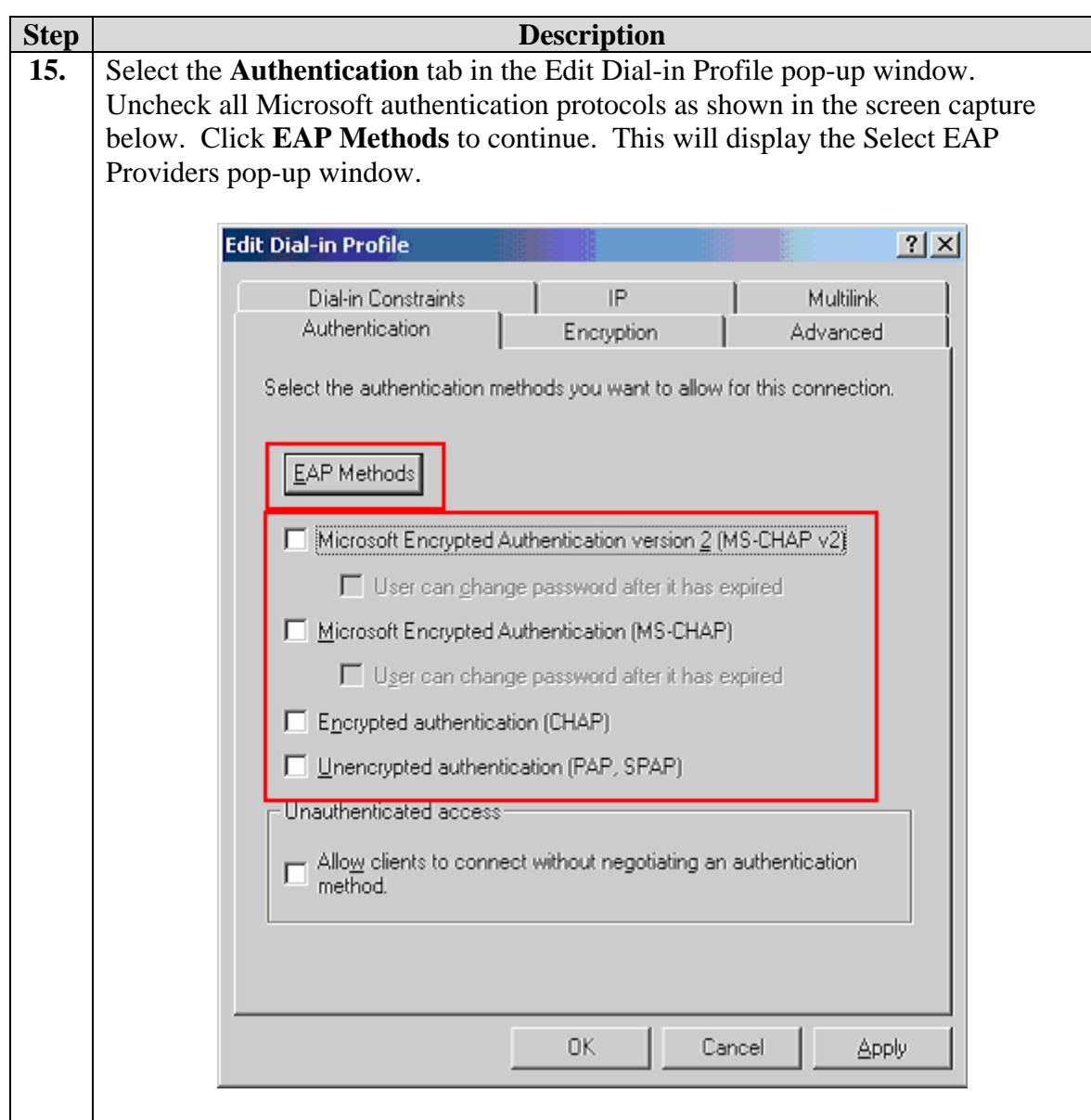

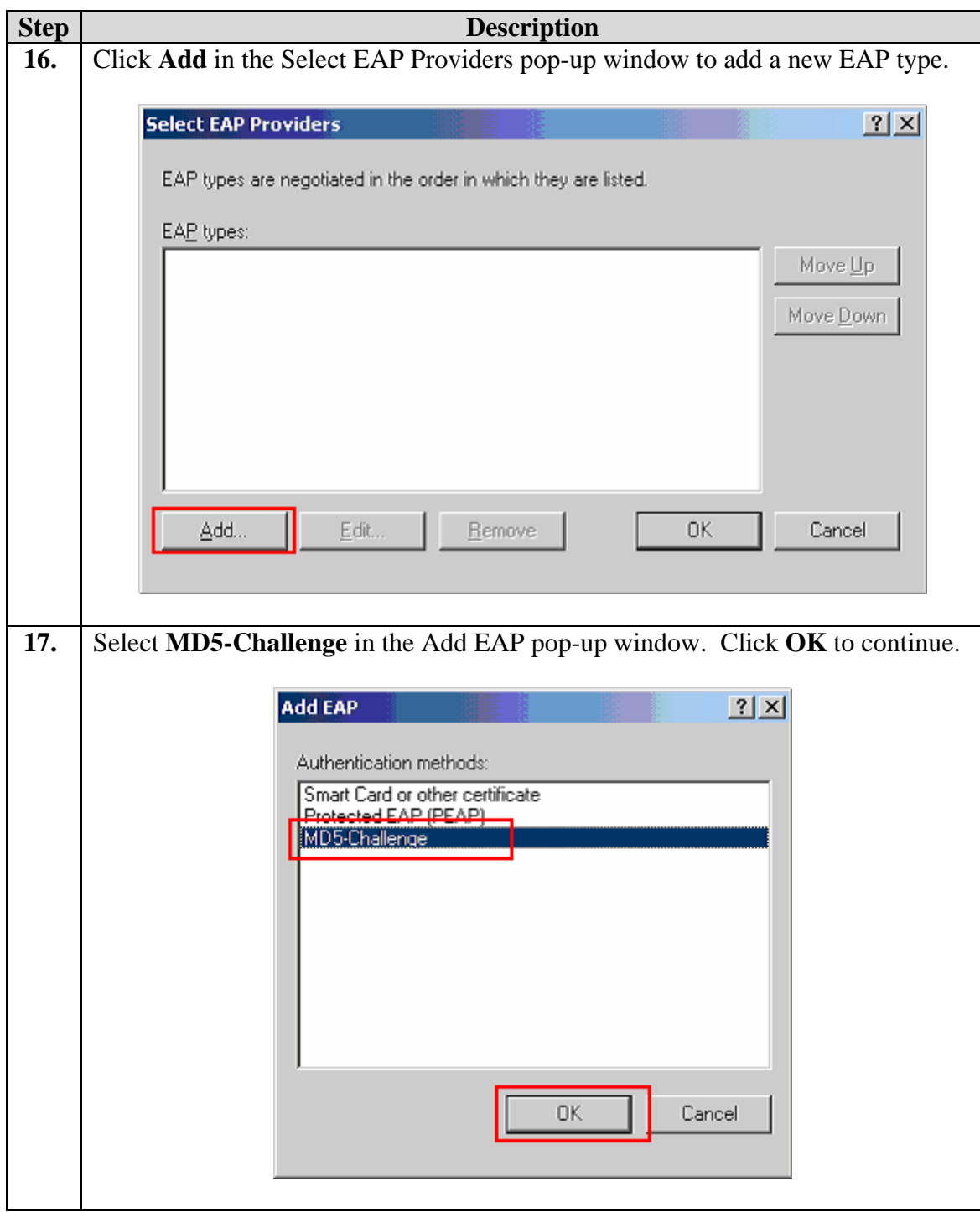

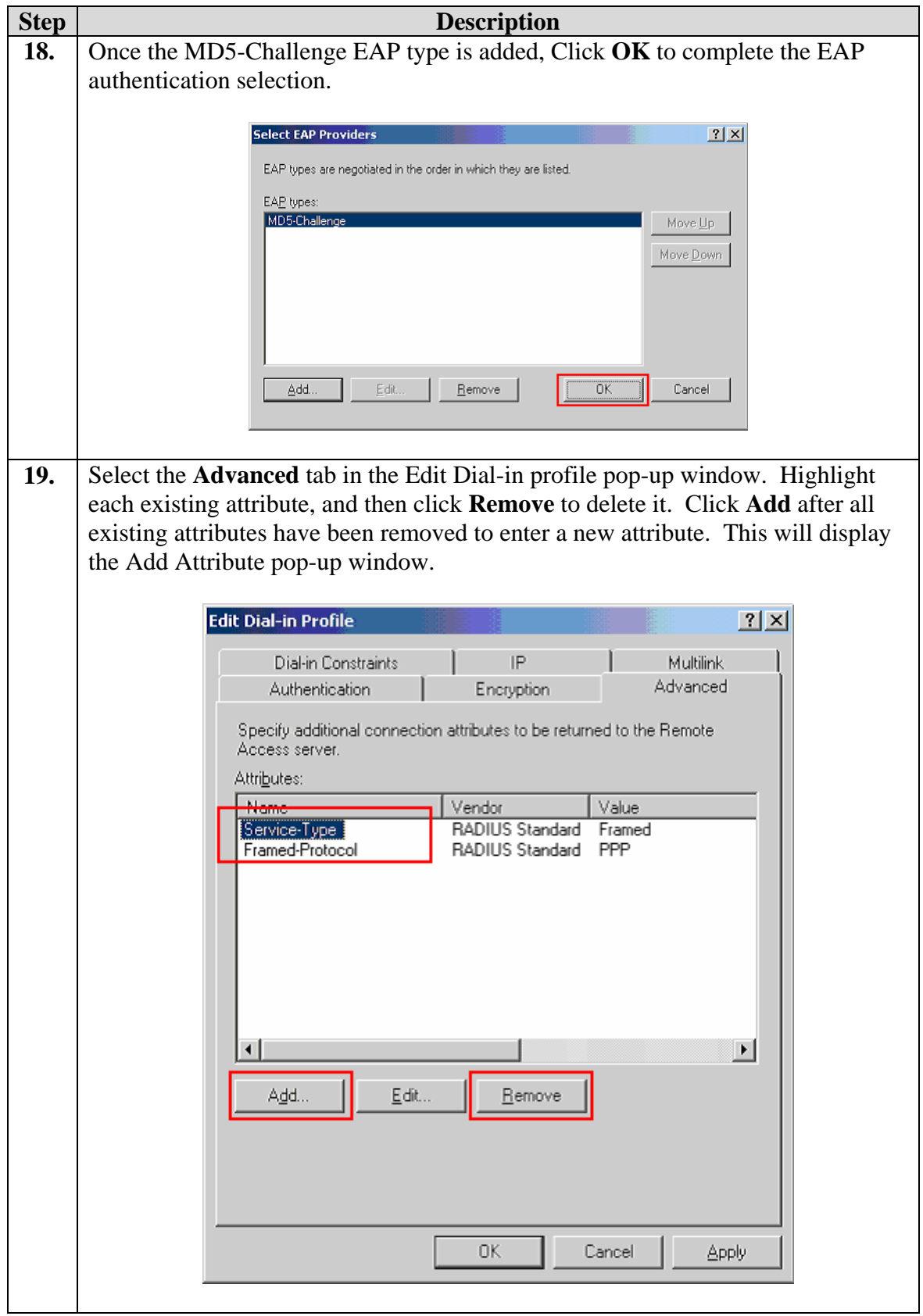

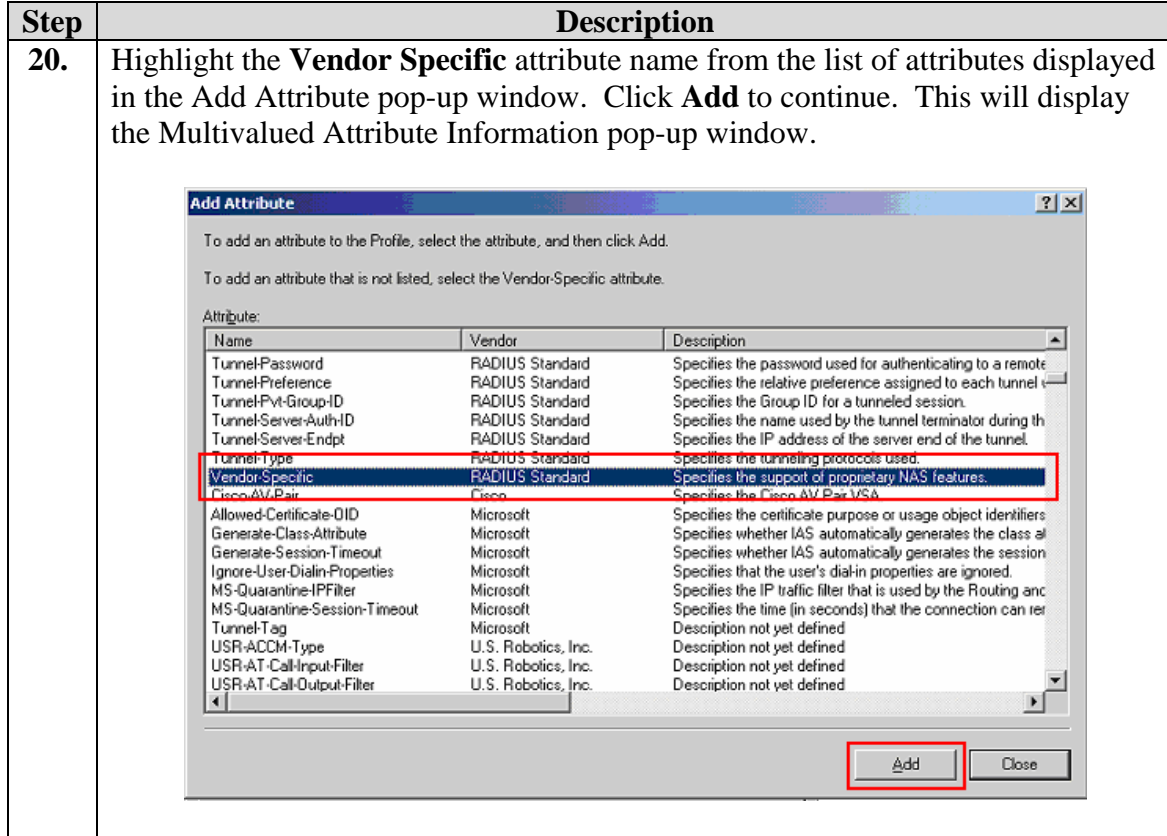

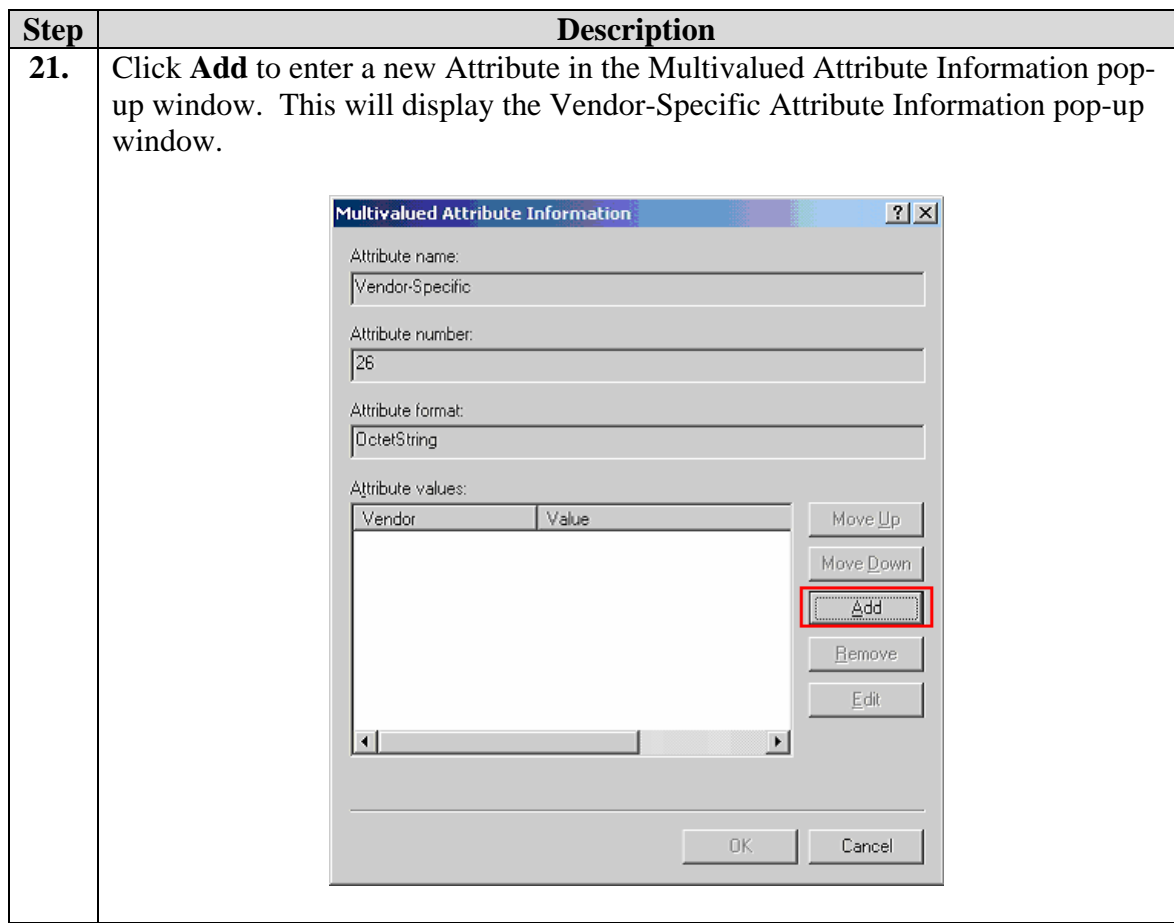

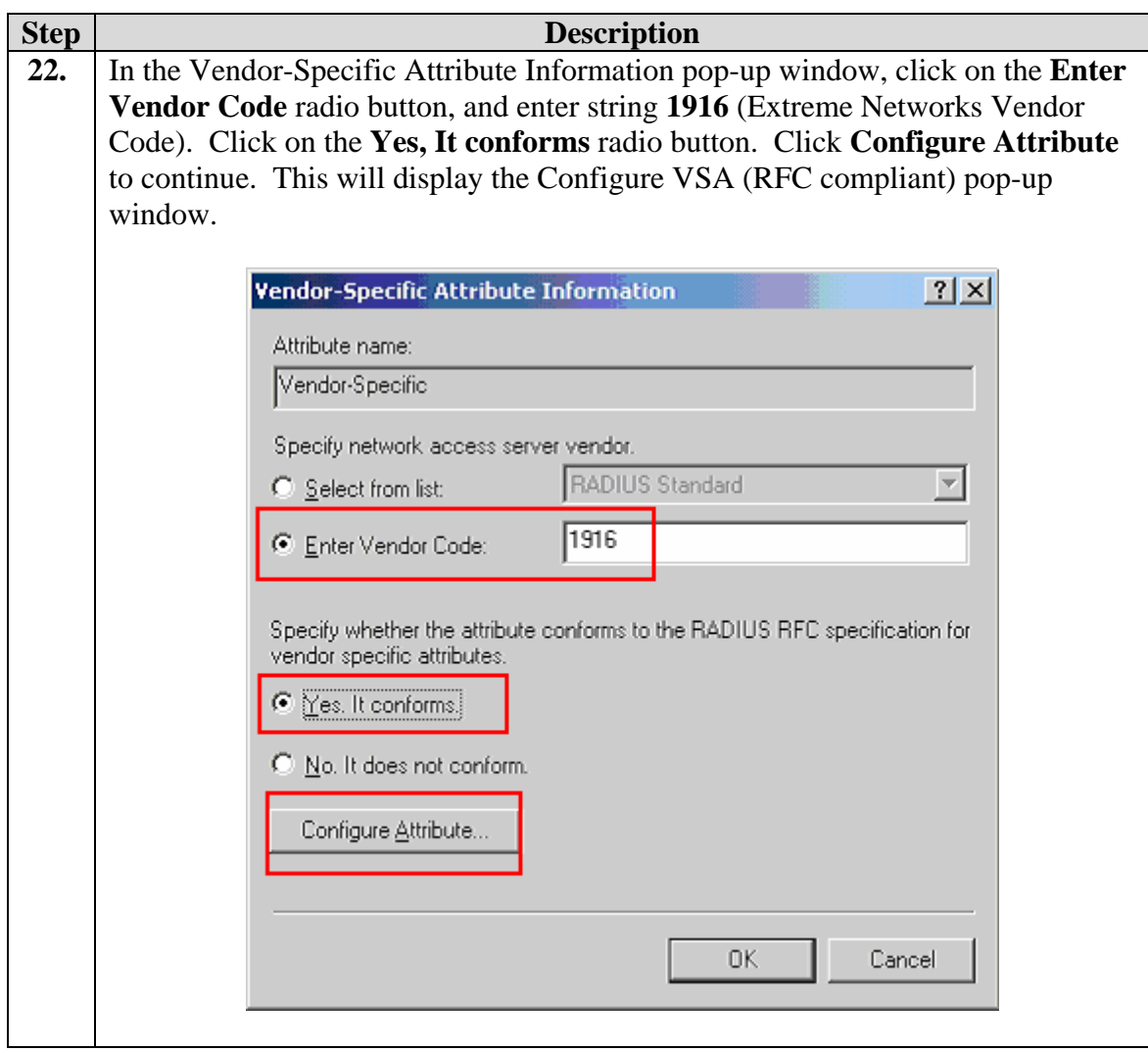

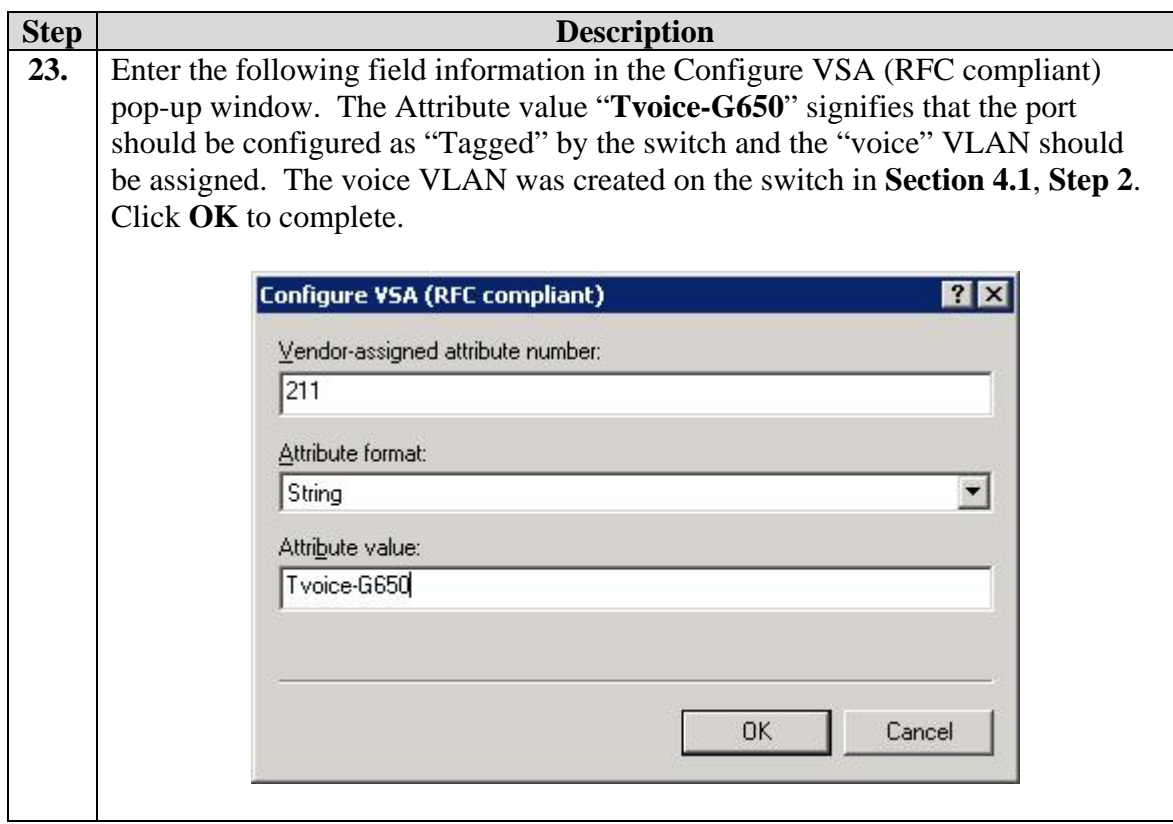

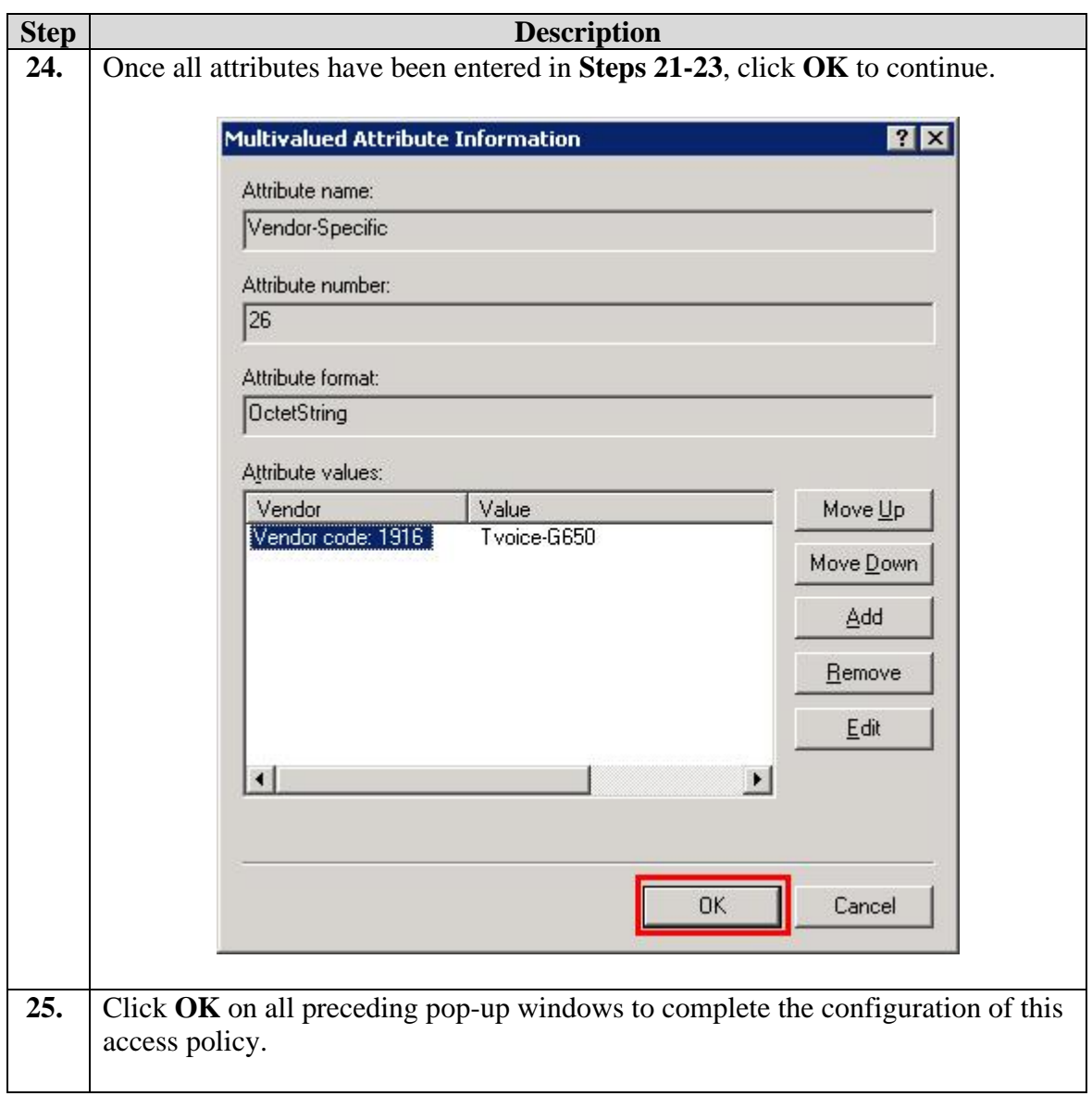

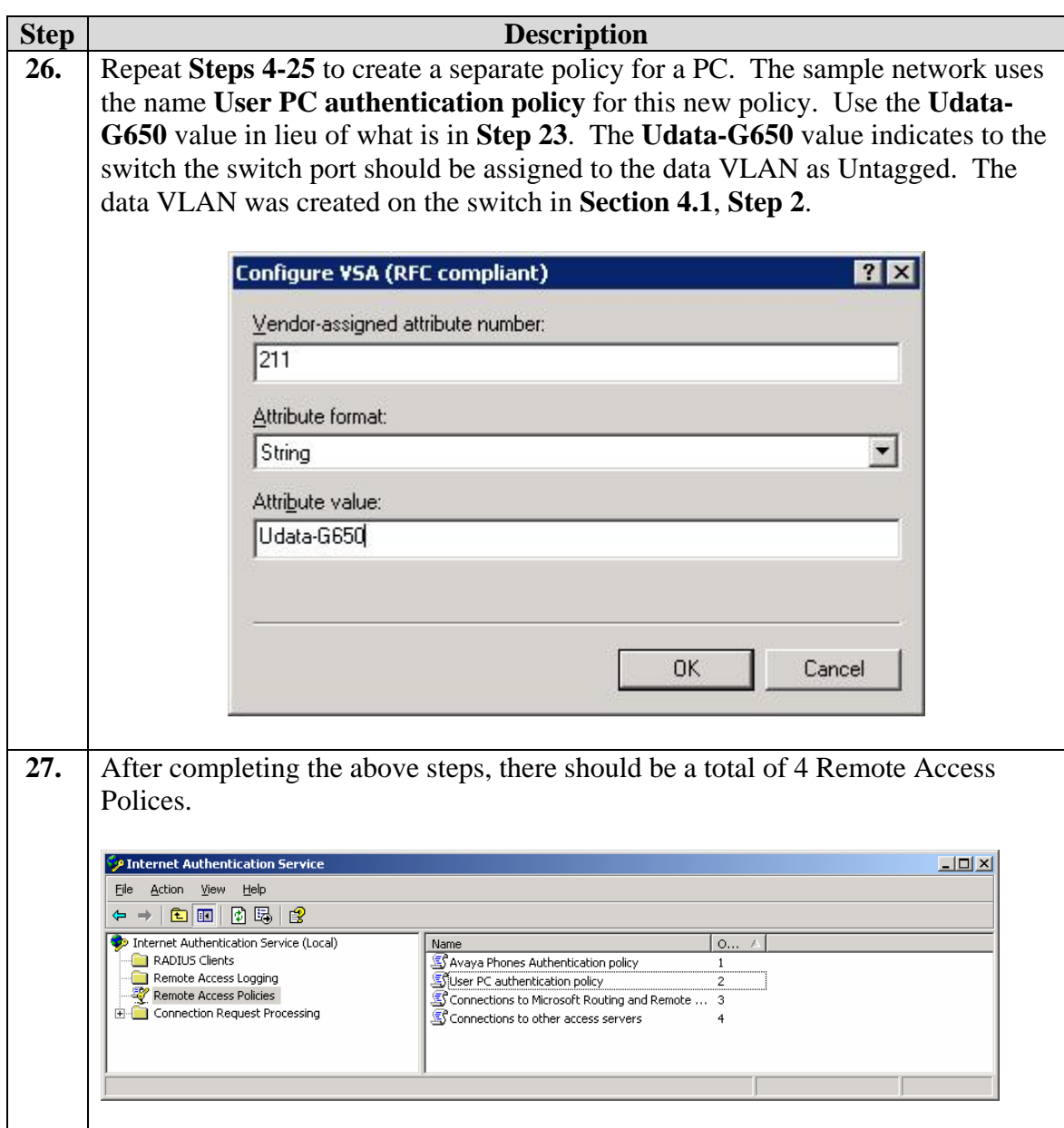

# **7. Configure the PC**

This section shows the steps for configuring authentication on the PC.

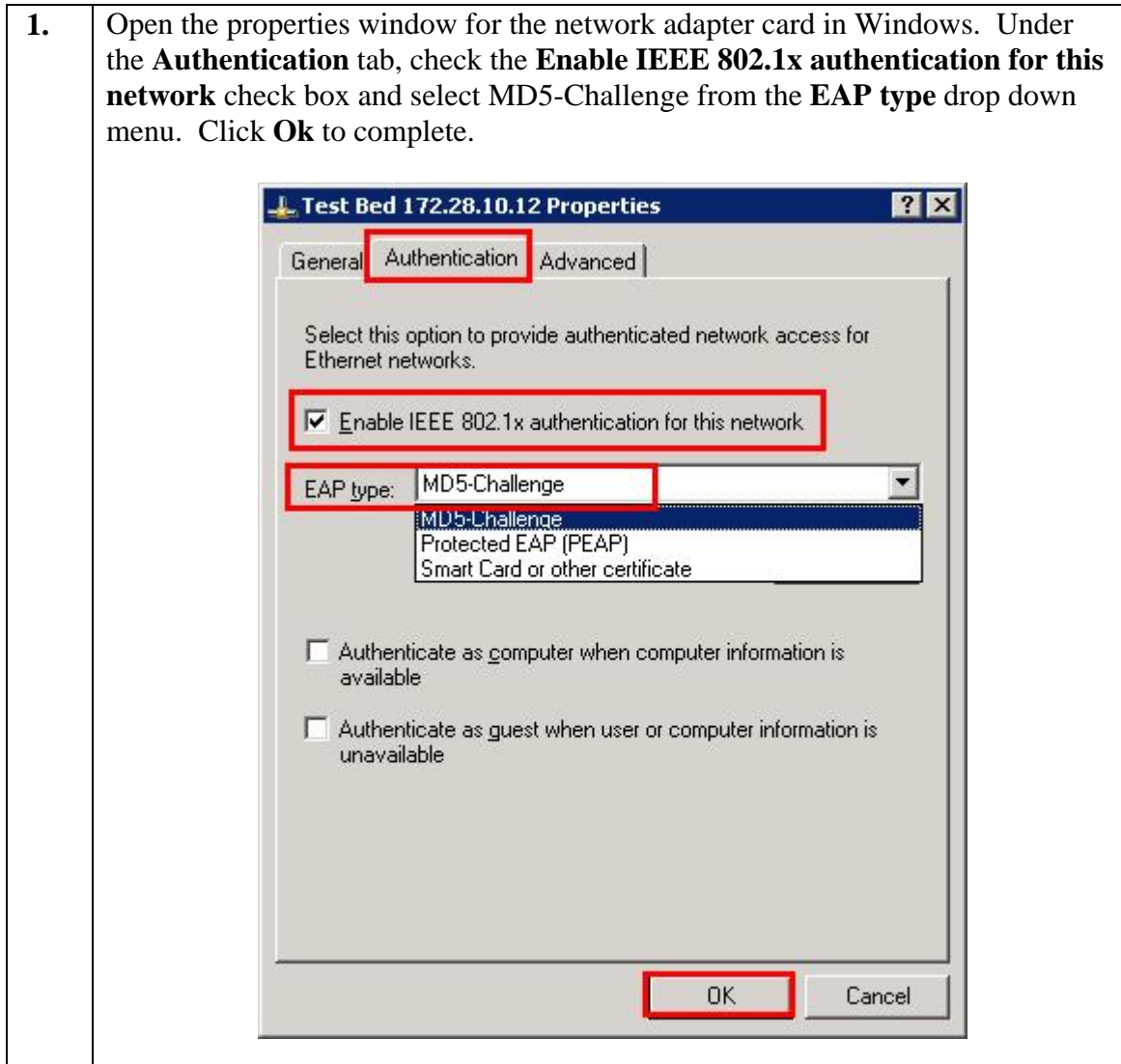

## **8. Configure the Avaya IP Phone**

This section shows the steps for configuring the Avaya 4610 SW IP Phone connected into the X350-24t switch.

Avaya IP telephones support three 802.1X operational modes:

- **Pass-thru Mode** Unicast supplicant operation for the IP telephone itself, with PAE multicast pass-through for the attached PC, but without proxy Logoff (default)
- **Pass-thru with logoff Mode (p-t w/Logoff)** Unicast supplicant operation for the IP telephones itself, with PAE multicast pass-through and proxy Logoff for the attached PC. When the attaced PC is physically disconnected form the IP telephone, the phone will send an EAPOL-Logoff for the attached PC.
- **Supplicant Mode** Unicast or multicast supplicant operation for the IP telephone itself, without PAE multicast pass-through or proxy Logoff for the attached PC.

The operational mode can be changed by pressing "mute80219#" ("mute 8021x") on the Avaya 4600-Series IP telephones or "mute27237#" (mute craft) on the Avaya 9600- Series IP telephones.

Since most 802.1X clients use the multicast MAC address for the Extensible Authentication Protocol over LAN (EAPOL) messages, the IP telephone must be configured to the **pass-thru** or **p-t w/Logoff** mode to pass-through these multicast messages. It is recommended to use the **p-t w/Logoff** mode. When the phone is in the **pt w/Logoff** mode, the phone will do proxy logoff for the attached PC when the PC is physically disconnected. When the X350-24t receives the logoff message, the PC will be removed from the authorized MAC list.

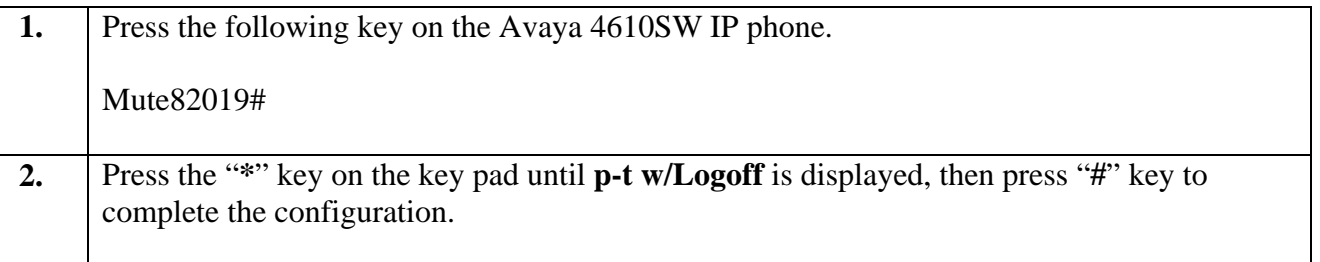

## **9. Configure Avaya Communication Manager**

This section shows the necessary steps in configuring Avaya Communication Manager. For detailed information on the installation, maintenance, and configuration of Avaya Communication Manager, please consult reference [1], [2], [3] and [4]. The following steps describe the configuration of Avaya Communication Manager.

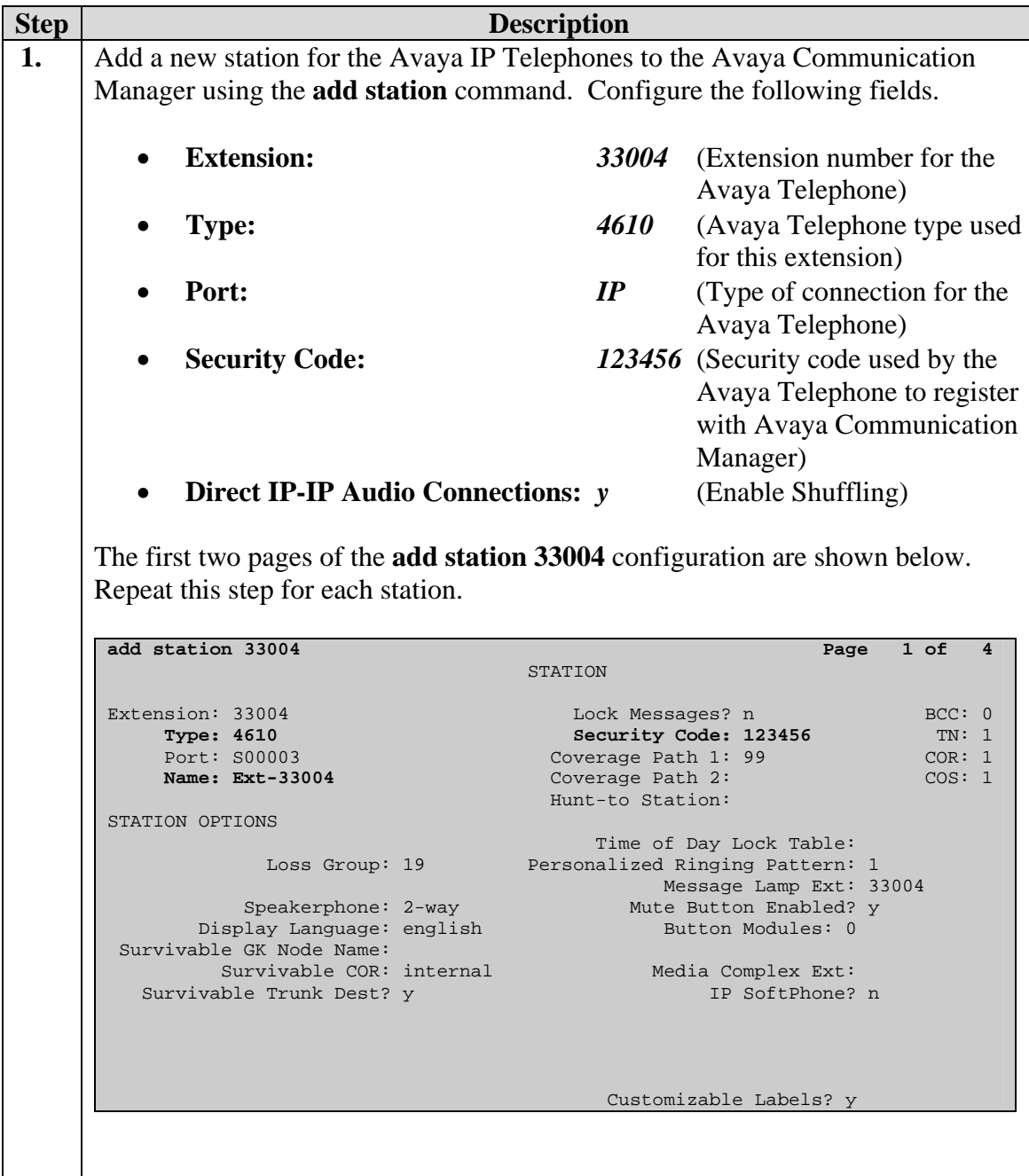

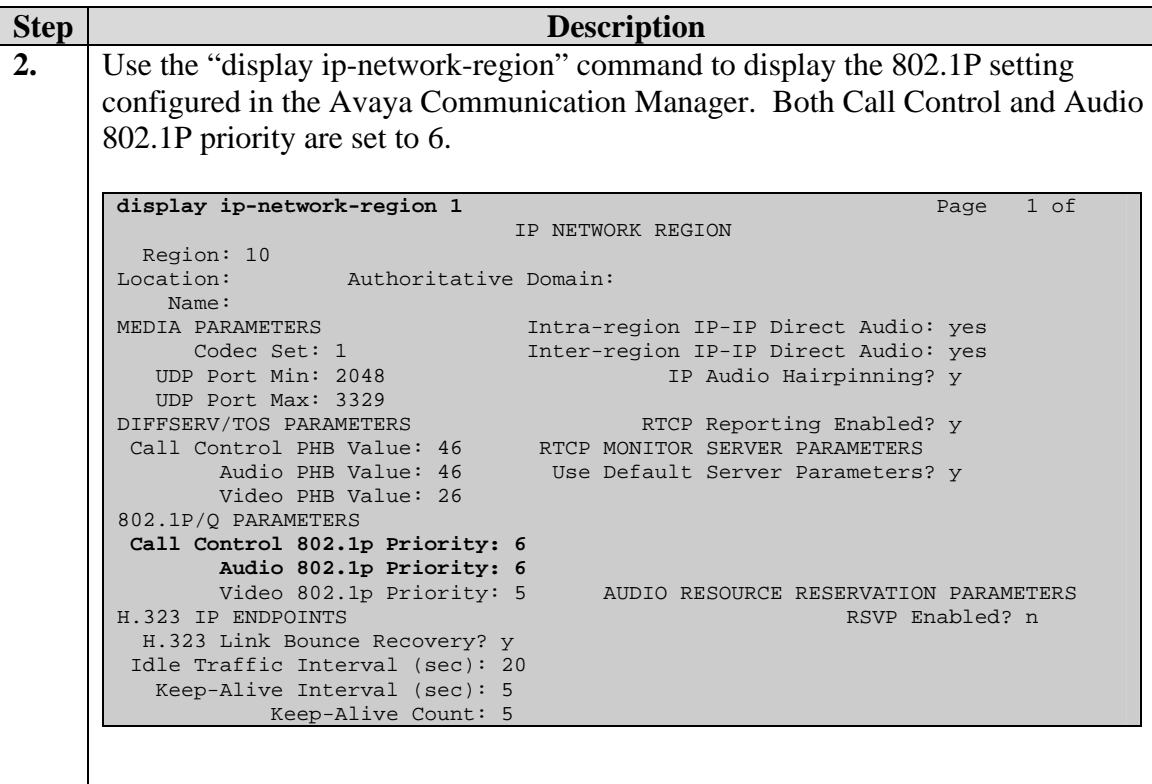

## **10. Interoperability Compliance Testing**

The interoperability compliance testing focused on assessing the ability of the X350s in supporting Avaya Communication Manager, Avaya Media Gateway and Avaya IP Phones in a network composed of both Extreme Networks and Avaya switches.

#### **10.1. General Test Approach**

Quality of Service was verified by injecting simulated traffic into the network using a traffic generator while calls were being established and maintained using Avaya IP Telephones. The objectives were to verify the X350-24t supports the following:

- 802.1D
- 802.1W
- LLDP advertisement & interoperability
- Dynamic VLAN assignment using Extreme RADIUS attributes.
- 802.1x authentication with multiple supplicant per port
- Quality of Server (QoS) according to 802.1p or DiffServ

#### **10.2. Test Results**

The Extreme Networks X350-24t switches successfully achieved the above objectives. Quality of Service for VoIP traffic was maintained throughout testing in the presence of competing simulated traffic. 802.1D and 802.1w spanning tree as well as EAPS correctly converged when active link was disconnected or when bridging priority was changed. LLDP also correctly reported the attribute of both Avaya 4600 and 9600 series IP Telephones.

### **11. Verification Steps**

The following steps may be used to verify the configuration:

• Use the "show port  $\leq$  port  $\neq$  > qosmonitor" command on the Extreme switch to verify VoIP traffic is being transmitted by the correct priority queue.

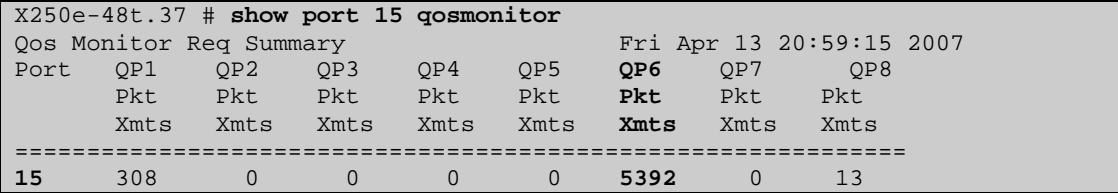

• Use the "show stpd <stpd domain>" command on the Extreme switches to verify the operation of the spanning tree protocol.

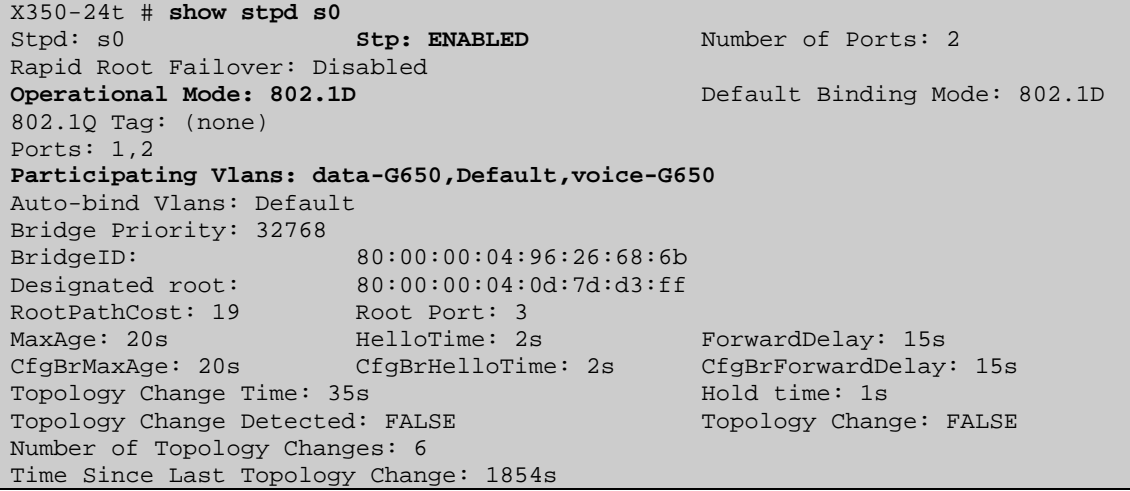

• Use the "show radius" command on the X350-24t to verify whether RADIUS setting such as **IP address** and **Client address** are correct. A successful log in by an 802.1X client should show 2 Access Requests, 1 Access Accepts, and 1 Access Challenges in the counter.

```
X350-24t # show radius 
Switch Management Radius: enabled 
Switch Management Radius server connect time out: 3 seconds 
Switch Management Radius Accounting: disabled 
Switch Management Radius Accounting server connect time out: 3 seconds 
Netlogin Radius: enabled 
Netlogin Radius server connect time out: 3 seconds 
Netlogin Radius Accounting: disabled 
Netlogin Radius Accounting server connect time out: 3 seconds 
Primary Netlogin Radius server: 
    Server name : 
    IP address : 172.28.10.12 
    Server IP Port: 1812 
    Client address: 172.28.11.2 (VR-Default) 
    Shared secret : 3>:>?75<;5 
Access Requests : 2 Access Accepts : 1
Access Rejects : 0 Access Challenges :<br>Access Retransmits: 0 1 Client timeouts :
Access Retransmits: 0 Client timeouts : 0
Bad authenticators: 0 Unknown types : 0
Round Trip Time : 0
```
• Use the "show netlogin" command on the X350-24t to verify if 802.1X is enabled or if the PC or Avaya IP Phone has successfully been authenticated. The output also shows which VLAN the client is authenticated onto. Note that the Avaya IP Phones (MAC address 00:04:0d:e4:37:79) is only authenticated in the voice VLAN even though its MAC address is displayed in the data VLAN.

```
X350-24t # show netlogin
NetLogin Authentication Mode : web-based DISABLED; 802.1x ENABLED; mac-
based D 
ISABLED 
NetLogin VLAN : "temp"
NetLogin move-fail-action : Deny 
NetLogin Client Aging Time : 5 minutes 
Dynamic VLAN Creation : Disabled 
Dynamic VLAN Uplink Ports : None 
------------------------------------------------ 
       Web-based Mode Global Configuration 
------------------------------------------------ 
           Base-URL : network-access.com
Default-Redirect-Page : http://www.extremenetworks.com 
Logout-privilege : YES 
Netlogin Session-Refresh : ENABLED; 3 minutes 
         ------------------------------------------------ 
------------------------------------------------ 
       802.1x Mode Global Configuration 
            ------------------------------------------------ 
Quiet Period : 60 
Supplicant Response Timeout : 30
```
Re-authentication period : 3600 RADIUS server timeout : 30 EAPOL MPDU version to transmit : v1 ------------------------------------------------ Port: 15, **Vlan: data**, State: Enabled, Authentication: 802.1x, Guest Vlan <Not Configured>: Disabled MAC IP address Auth Type ReAuth-Timer User 00:04:0d:e4:37:79 0.0.0.0 No 0 00040DE43779 00:12:3f:25:26:60 0.0.0.0 ----------------------------------------------- Port: 15, **Vlan: voice**, State: Enabled, Authentication: 802.1x, Guest Vlan <N ot Configured>: Disabled MAC IP address Auth Type ReAuth-Timer User **00:04:0d:e4:37:79 172.28.50.225 Yes 802.1x 3463 00040DE43779**  -----------------------------------------------

• Use the "show lldp port  $\langle$  port# $\rangle$  neighbors detail" command on the X350 switch to LLDP information.

```
X350-24t.110 # show lldp port 15 neighbors detailed
                                   ---------------------------------------------------------------------------- 
LLDP Port 15 detected 1 neighbor 
  Neighbor: (5.1)172.28.10.54/00:04:0D:E4:3C:05, age 3 seconds 
     - Chassis ID type: Network address (5); Address type: IPv4 (1) 
      Chassis ID : 172.28.10.54 
     - Port ID type: MAC address (3) 
     Port ID : 00:04:0D:E4:3C:05
     - Time To Live: 120 seconds 
     - System Name: "AVAE43C05" 
     - System Capabilities : "Bridge, Telephone" 
      Enabled Capabilities: "Bridge, Telephone" 
     - Management Address Subtype: IPv4 (1) 
      Management Address : 172.28.10.54 
      Interface Number Subtype : System Port Number (3) 
Interface Number : 1
 Object ID String : "1.3.6.1.4.1.6889.1.69.1.7" 
     - IEEE802.3 MAC/PHY Configuration/Status 
 Auto-negotiation : Supported, Enabled (0x03) 
 Operational MAU Type : 100BaseTXFD (16) 
     - MED Capabilities: "MED Capabilities, Network Policy, Inventory" 
      MED Device Type : Endpoint Class III (3) 
     - MED Network Policy 
Application Type : Voice (1)
 Policy Flags : Known Policy, Tagged (0x1) 
 VLAN ID : 10 
 L2 Priority : 6 
DSCP Value : 46
     - MED Hardware Revision: "4610D01A" 
     - MED Firmware Revision: "b10d01b2_8_3.bin" 
     - MED Software Revision: "a10d01b2_8_3.bin" 
     - MED Serial Number: "06N521006142" 
     - MED Manufacturer Name: "Avaya"
```

```
 - MED Model Name: "4610"
    - Avaya/Extreme Conservation Level Support 
     Current Conservation Level: 0 
 Typical Power Value : 4.0 Watts 
Maximum Power Value : 6.0 Watts
    - Avaya/Extreme Call Server(s): 172.28.10.7
    - Avaya/Extreme IP Phone Address: 172.28.10.54 255.255.255.0
      Default Gateway Address : 172.28.10.1 
    - Avaya/Extreme CNA Server: 0.0.0.0 
    - Avaya/Extreme File Server(s): 172.28.10.12 
    - Avaya/Extreme IEEE 802.1q Framing: Tagged
```
• Use the "show dot1p" command on the X350-24t switch has the correct 802.1P to QoS Profile assignment.

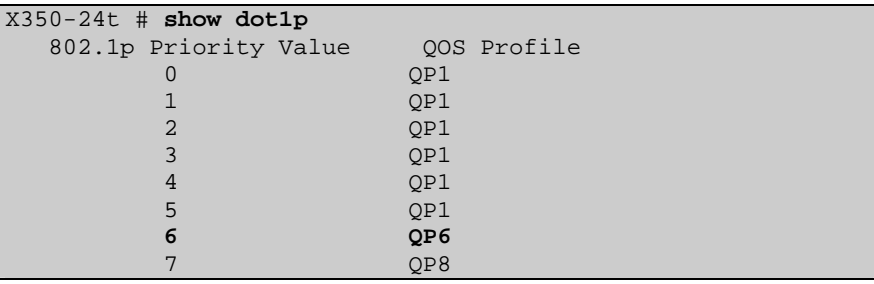

• Use the "show trunk" command on the Avaya C363T-PWR Converged Stackable Switch to verify trunk setting.

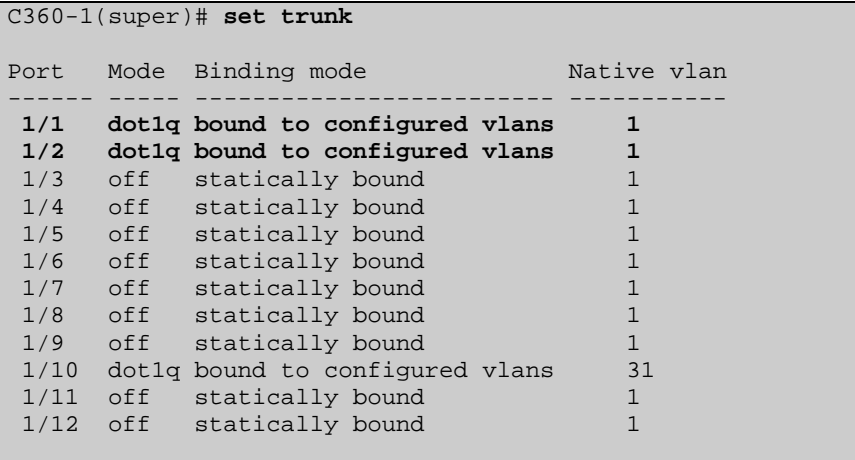

## **12. Support**

For technical support on the Extreme Networks product, contact Extreme Networks at (800) 998-2408, or refer to http://www.extremenetworks.com

### **13. Conclusion**

These Application Notes have described the administration steps required to configure the Extreme Networks Summit X350-24t switch to support an Avaya VoIP solution depicted in Figure 1 which composed of an Avaya Server, Avaya Media Gateway, and Avaya IP Phones.

### **14. Additional References**

Product documentation for Avaya products may be found at http://support.avaya.com

- [1] *Administrator Guide for Avaya Communication Manager*, Doc # 03-300509, Issue 4.0, Release 5.0, January 2008
- [2] *Avaya Communication Manager Advanced Administration Quick Reference*, Doc # 03-300364, Issue 4, Release 5.0, January 2008
- [3] *Administration for Network Connectivity for Avaya Communication Manager,* Doc # 555-233-504, Issue 13, January 2008
- [4] *Avaya IP Telephony Implementation Guide*, May 1, 2006
- [5] *Configuring Link Layer Discovery Protocol (LLDP) and 802.1X Protocol on Extreme Networks BlackDiamond 8810 for an Avaya IP Telephone with an Attached PC,* Issue 1.1, Dec 18, 2006

Product documentation for Extreme Networks products may be found at http://www.extremenetworks.com

- [1] *ExtremeXOS Concepts Guide, Software Version 12.0,* Part number 100262-00 Rev. 01, 2007
- [2] *ExtremeXOS Command Reference Guide, Software Version 12.0, Part number* 100261-00 Rev. 01, 2007

#### **©2008 Avaya Inc. All Rights Reserved.**

Avaya and the Avaya Logo are trademarks of Avaya Inc. All trademarks identified by ® and ™ are registered trademarks or trademarks, respectively, of Avaya Inc. All other trademarks are the property of their respective owners. The information provided in these Application Notes is subject to change without notice. The configurations, technical data, and recommendations provided in these Application Notes are believed to be accurate and dependable, but are presented without express or implied warranty. Users are responsible for their application of any products specified in these Application Notes.

Please e-mail any questions or comments pertaining to these Application Notes along with the full title name and filename, located in the lower right corner, directly to the Avaya DevConnect Program at devconnect@avaya.com.